NEC<sup>1</sup>3 CONFERENCE

## DVCS와 코드 리뷰 그리고 자동화를 통한 쾌속 개발

김진욱 ([rein@upnl.org\)](mailto:rein@upnl.org?subject=%5BNDC%202013%5D%20%EB%AC%B8%EC%9D%98)

NEXON COMPANY

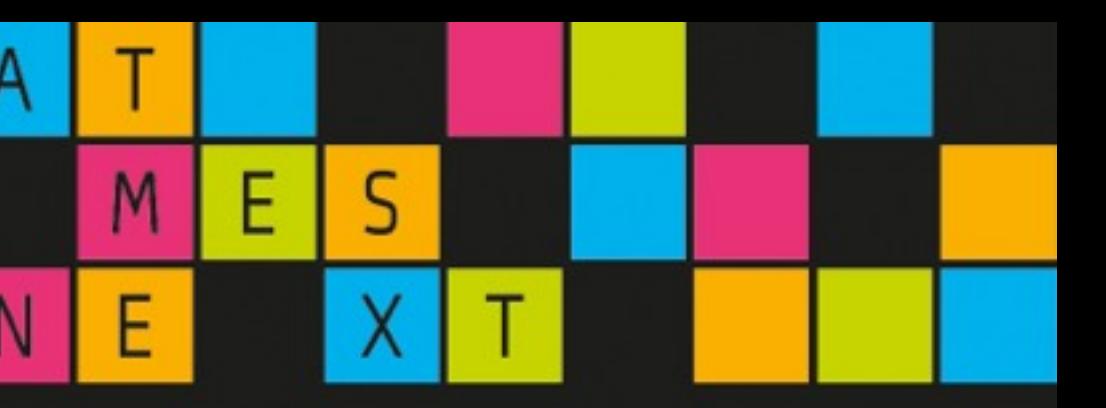

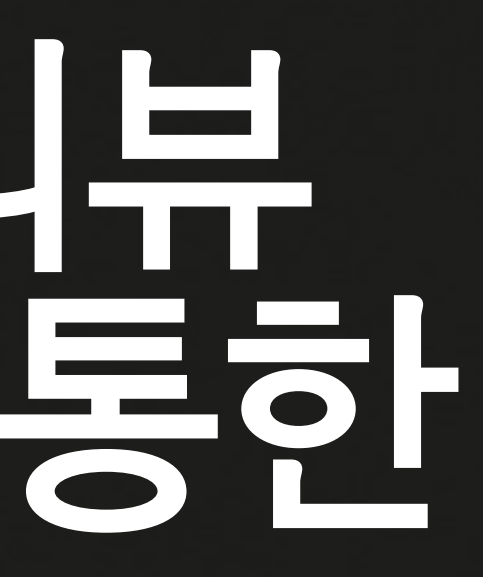

W

Н

### 발표자 소개 소프트웨어 엔지니어

2007.2 ~ 2012.4 엔씨소프트 - 게임 서버 개발 2012.4 ~ 2013.4 넥슨코리아 - 게임 서비스 API 개발  $2013.5 \sim -?$ 

## 일과 취미로 C++/Python 프로그래밍을 합니다

NEC<sub>13</sub> NEXON DEVELOPERS CONFERENCE 2013

## 작은 팀으로 빠르게 개발하고 싶다

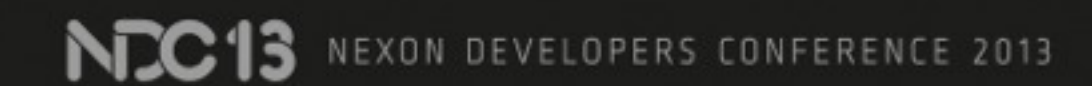

## 버그는 적었으면 좋겠다

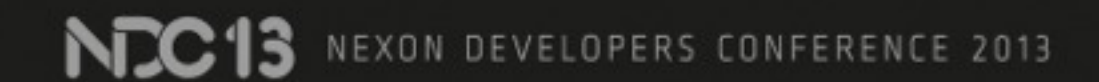

## 버그를 줄이는 저렴한 방법?

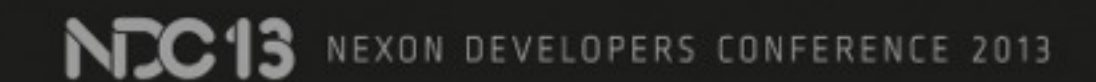

## 테스트 주도 개발?

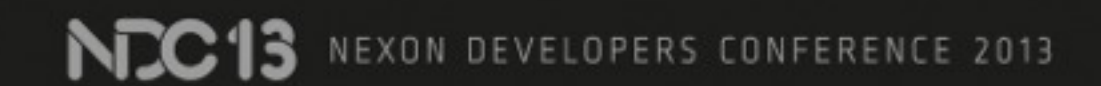

### 유닛 / 기능 / 통합 테스트로 버그 찾는 비율

**Not Detected 27%**

> **Detected by Test 73%**

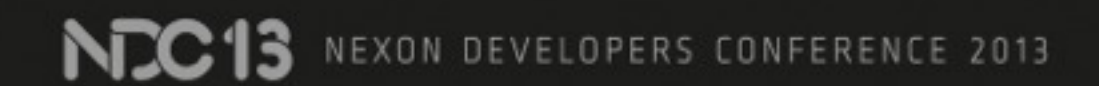

Source: Code Complete

## 무엇을 더하면 효과적일까?

NDC13 NEXON DEVELOPERS CONFERENCE 2013

### 디자인 / 코드 리뷰로 버그 잡는 비율

**Not Detected 11%**

#### **Detected by Review 89%**

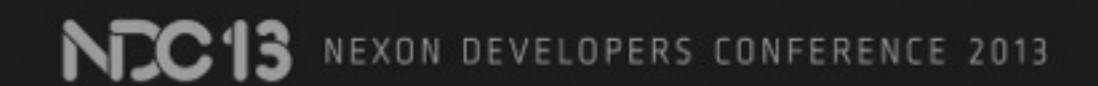

Source: Code Complete

## 코드 / 디자인을 쉽게 리뷰하려?

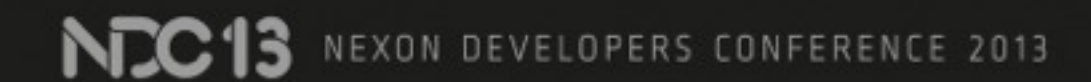

# 1. 작은 단위로 일한다

NZC13 NEXON DEVELOPERS CONFERENCE 2013

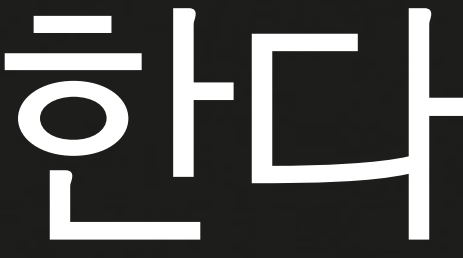

# 2. 자동화

NC13 NEXON DEVELOPERS CONFERENCE 2013

# 3. 개밥 먹기

NC13 NEXON DEVELOPERS CONFERENCE 2013

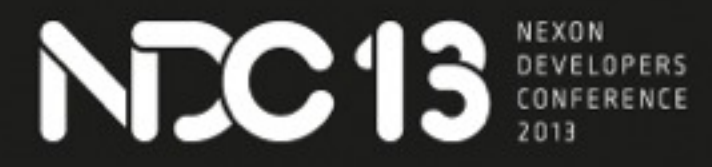

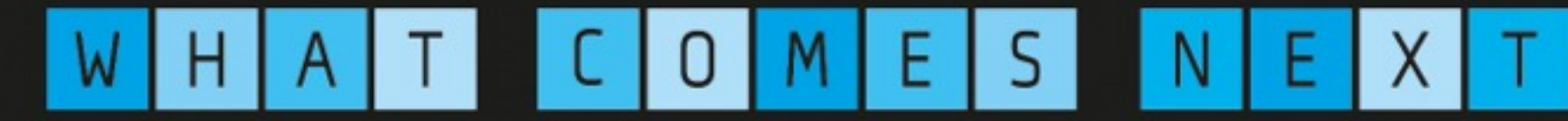

# 개발 프로세스

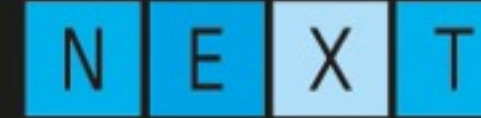

### 코드를 작성하고 저장소에 넣을 때 까지

NCC13 NEXON DEVELOPERS CONFERENCE 2013

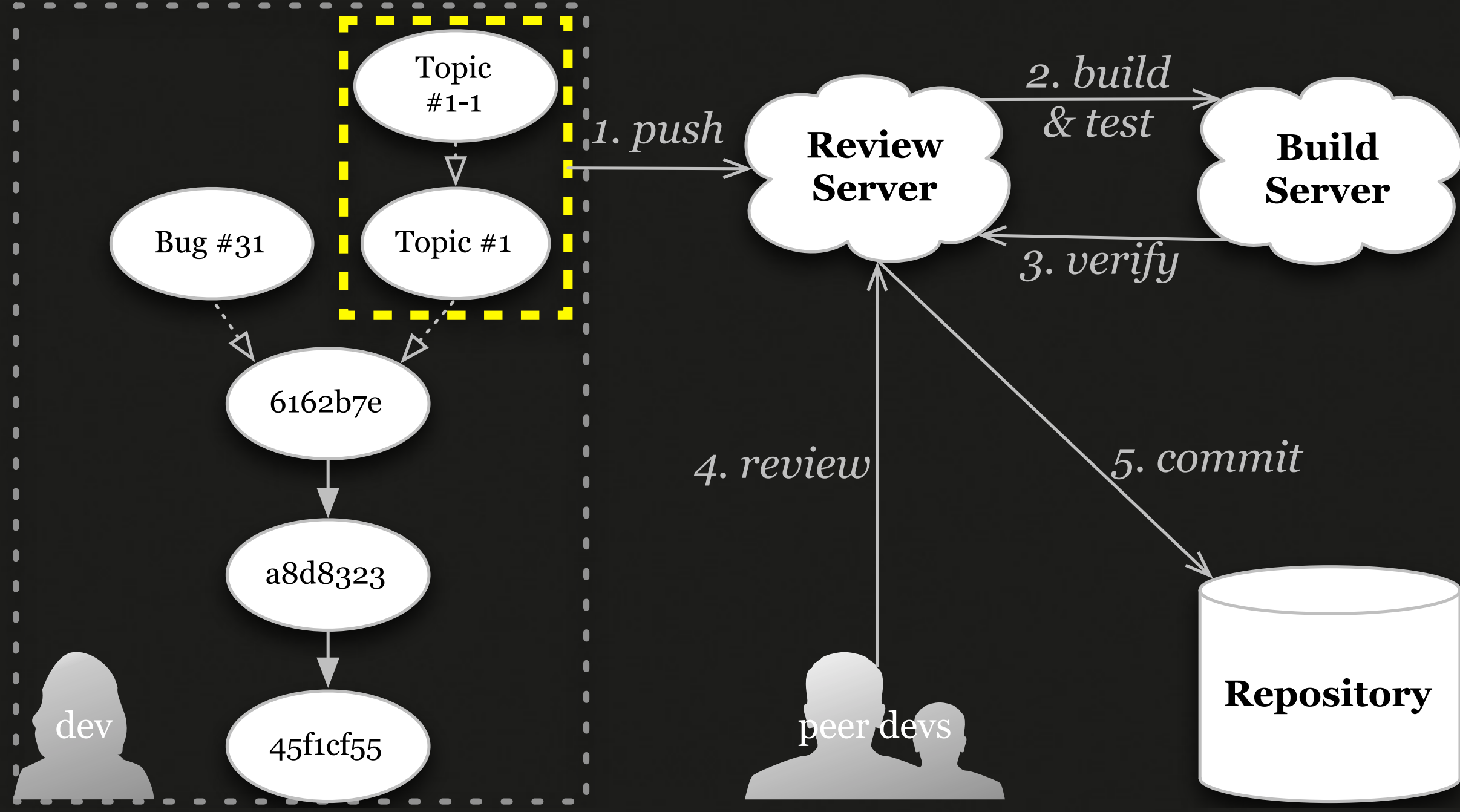

### 저장소에 있는 코드를 개발 환경으로

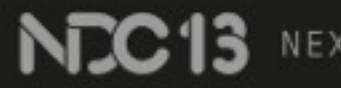

#### **Build Server**

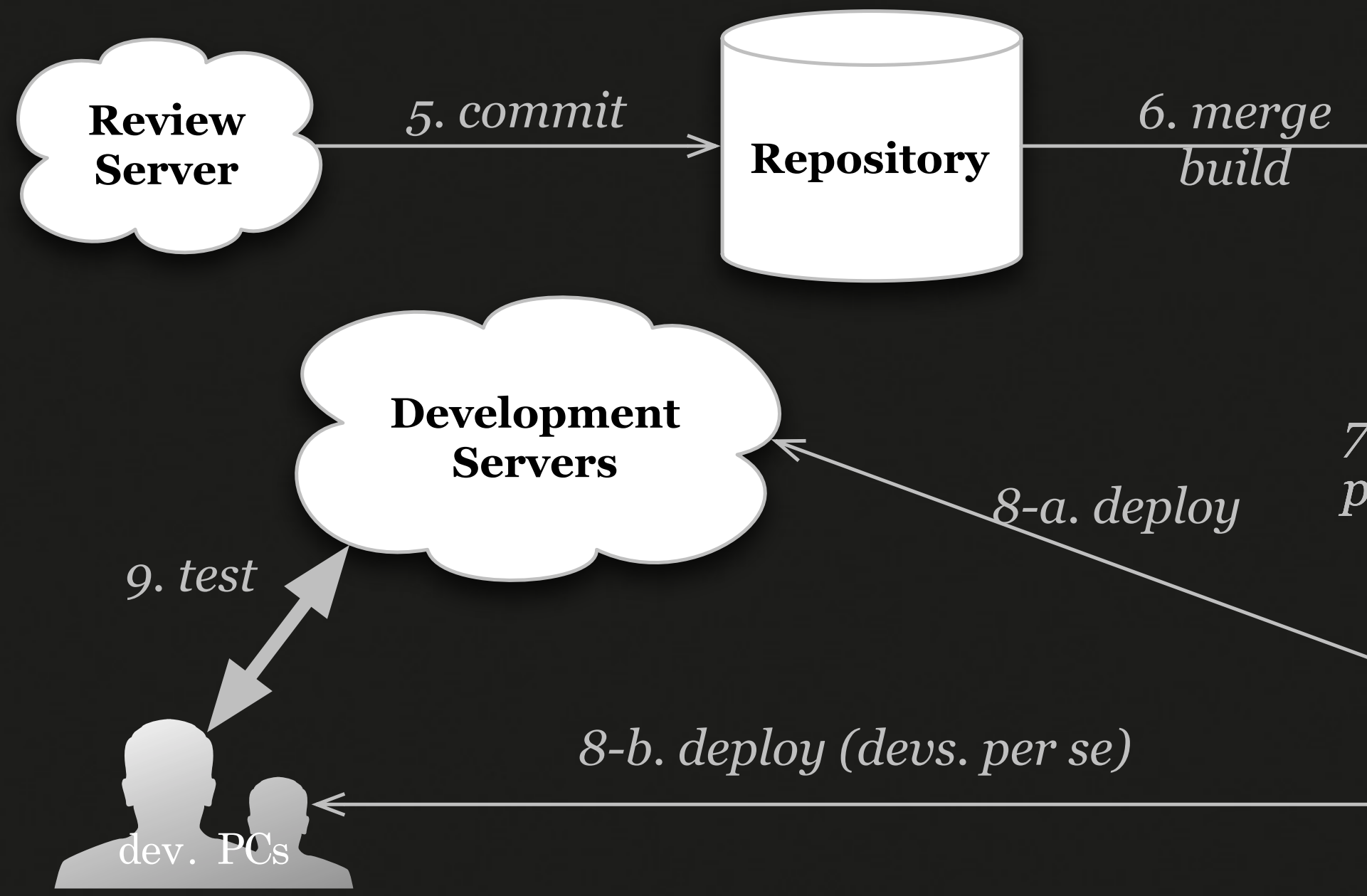

**Package Server**

**NEXON COMPRNY** 

#### *7. upload packages*

## 좋은 프로세스를 유도하는 도구를 쓰자

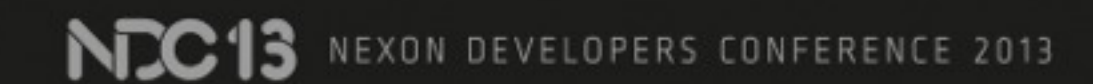

## 1. Push

NC13 NEXON DEVELOPERS CONFERENCE 2013

### Version control: *git*

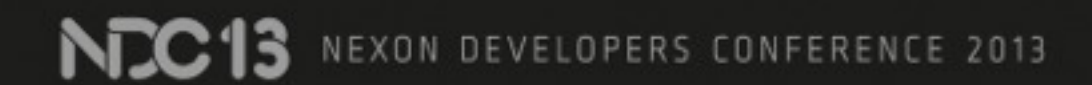

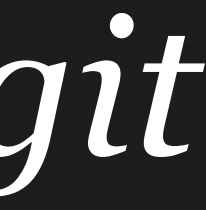

## 작업 단위 = *git topic-branch*

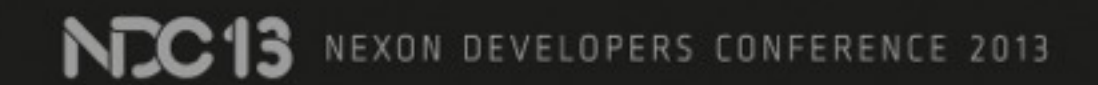

### 개별 개발자가 Branch 단위로 독립적으로 일하기

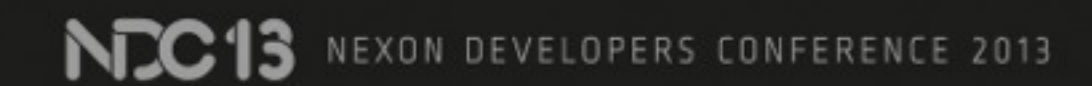

#### 작은 기능을 한 묶음으로 기능 하나를 topic-branch 로 작업

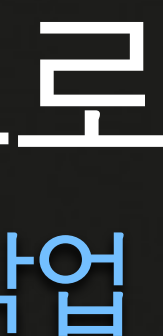

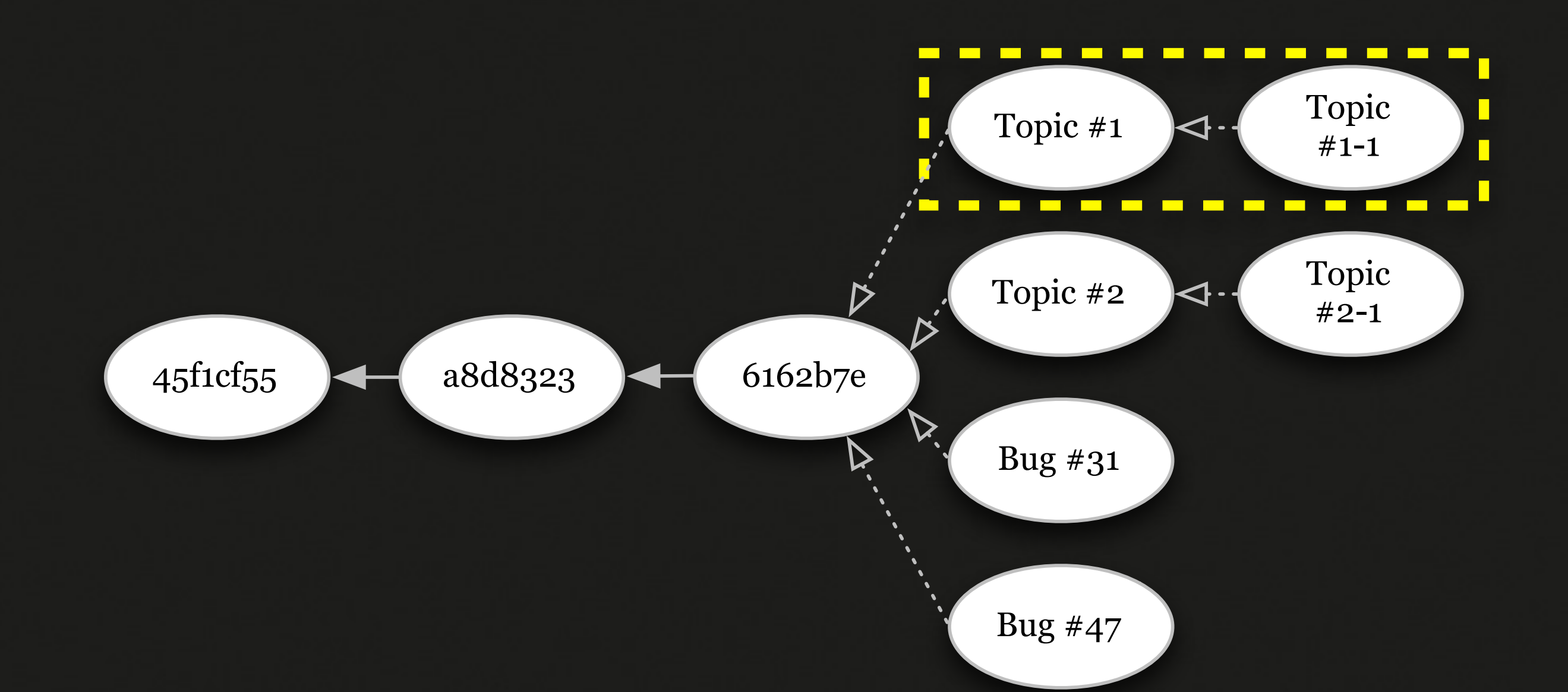

#### **Review Server**

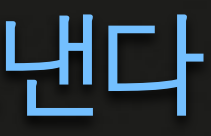

**NEXON COMPRNY** 

*push*

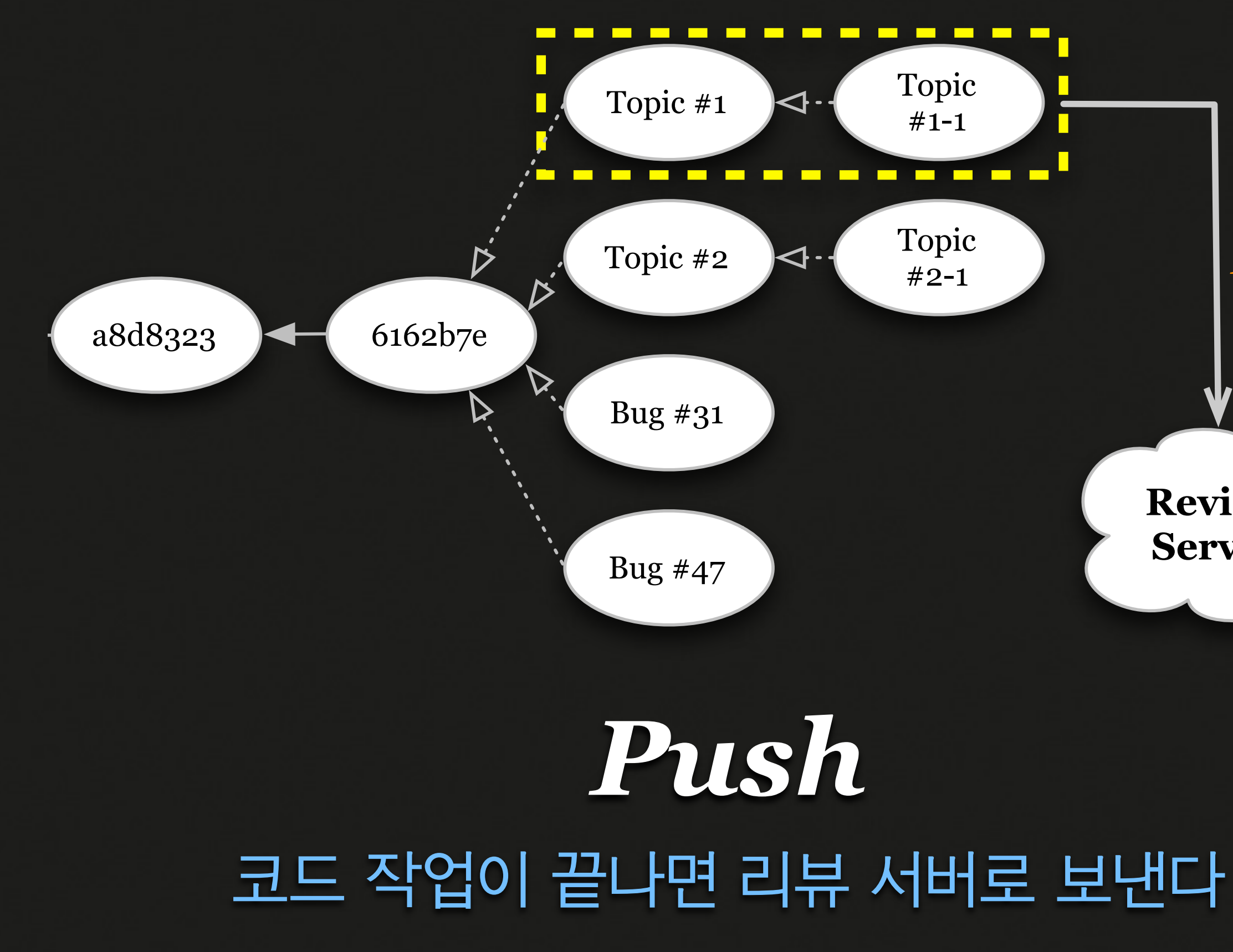

NCC13 NEXON DEVELOPERS CONFERENCE 2013

## 2. Build & Test 3. Verify

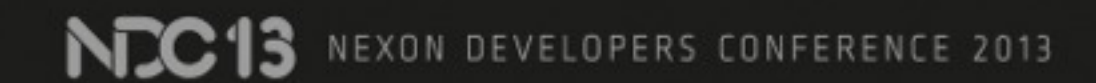

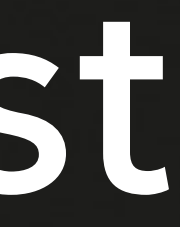

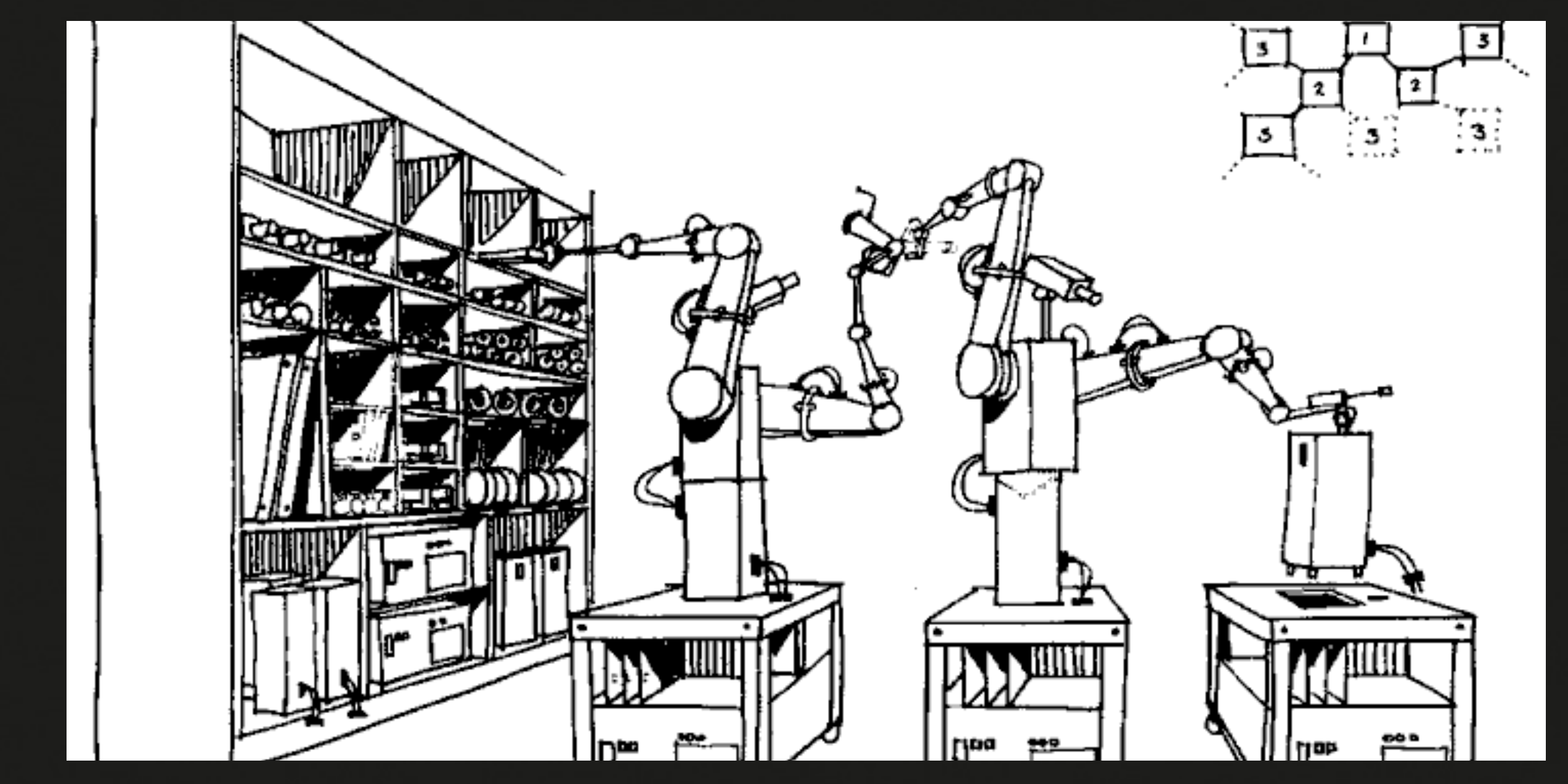

#### 빌드 봇 = 자동으로 빌드 기계가 잘하는 일은 기계가...

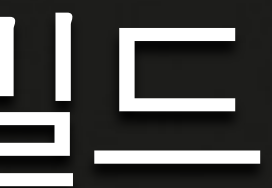

### Continuous build: *jenkins*

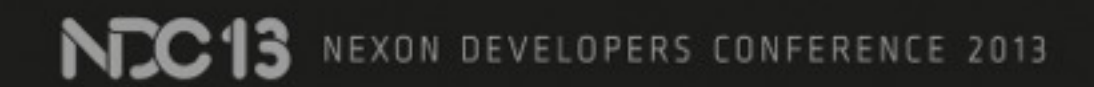

#### *Build, Test and Verify* 커밋마다 VM에서 빌드/테스트해서 확인한다

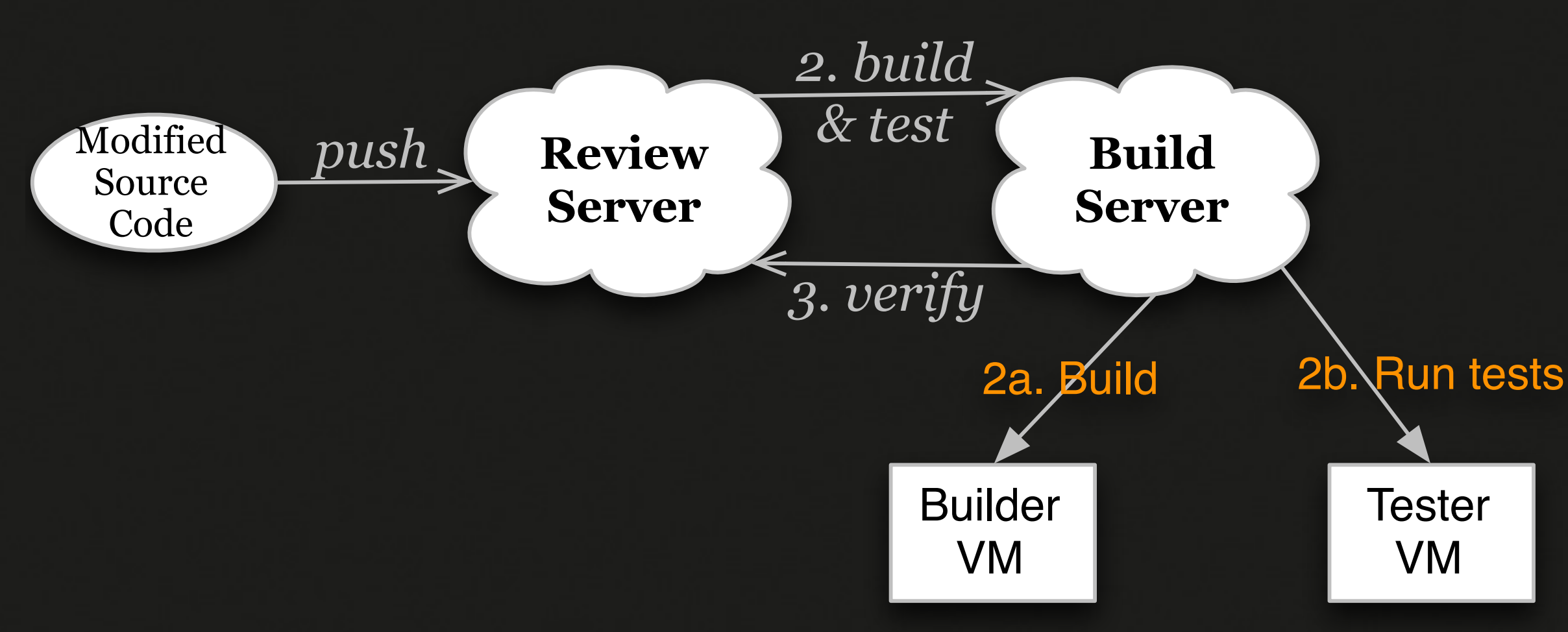

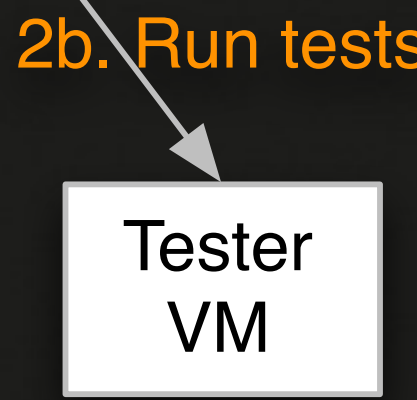

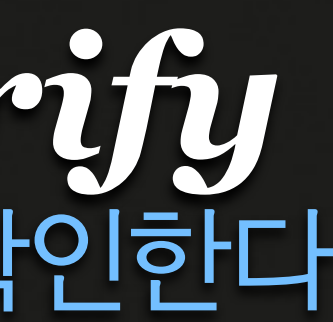

#### 테스트 빌드하고 나서 자동으로 테스트

NC13 NEXON DEVELOPERS CONFERENCE 2013

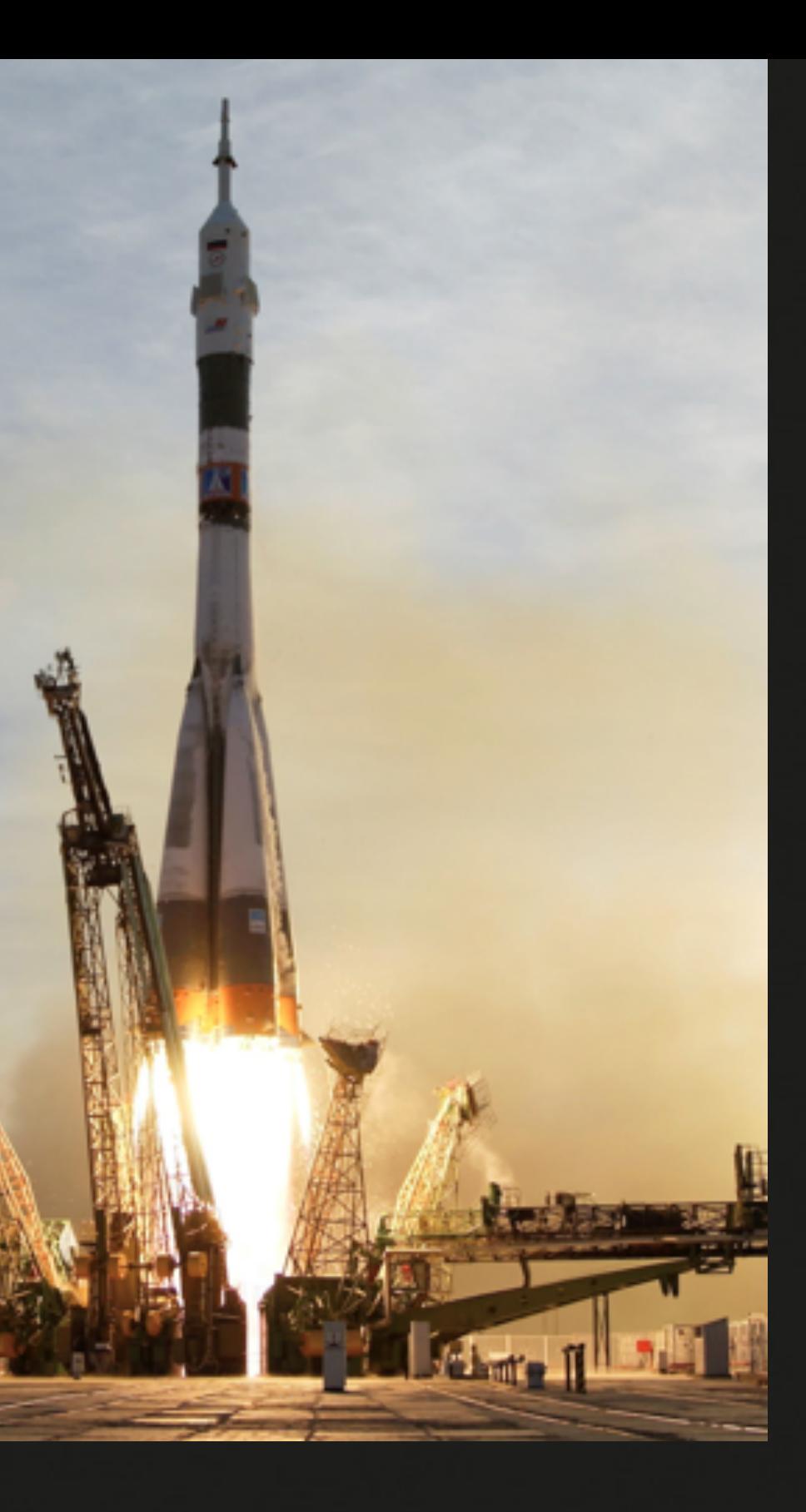

#### 테스트 실패? 프로그래머가 수정하고 기계가 테스트 반복

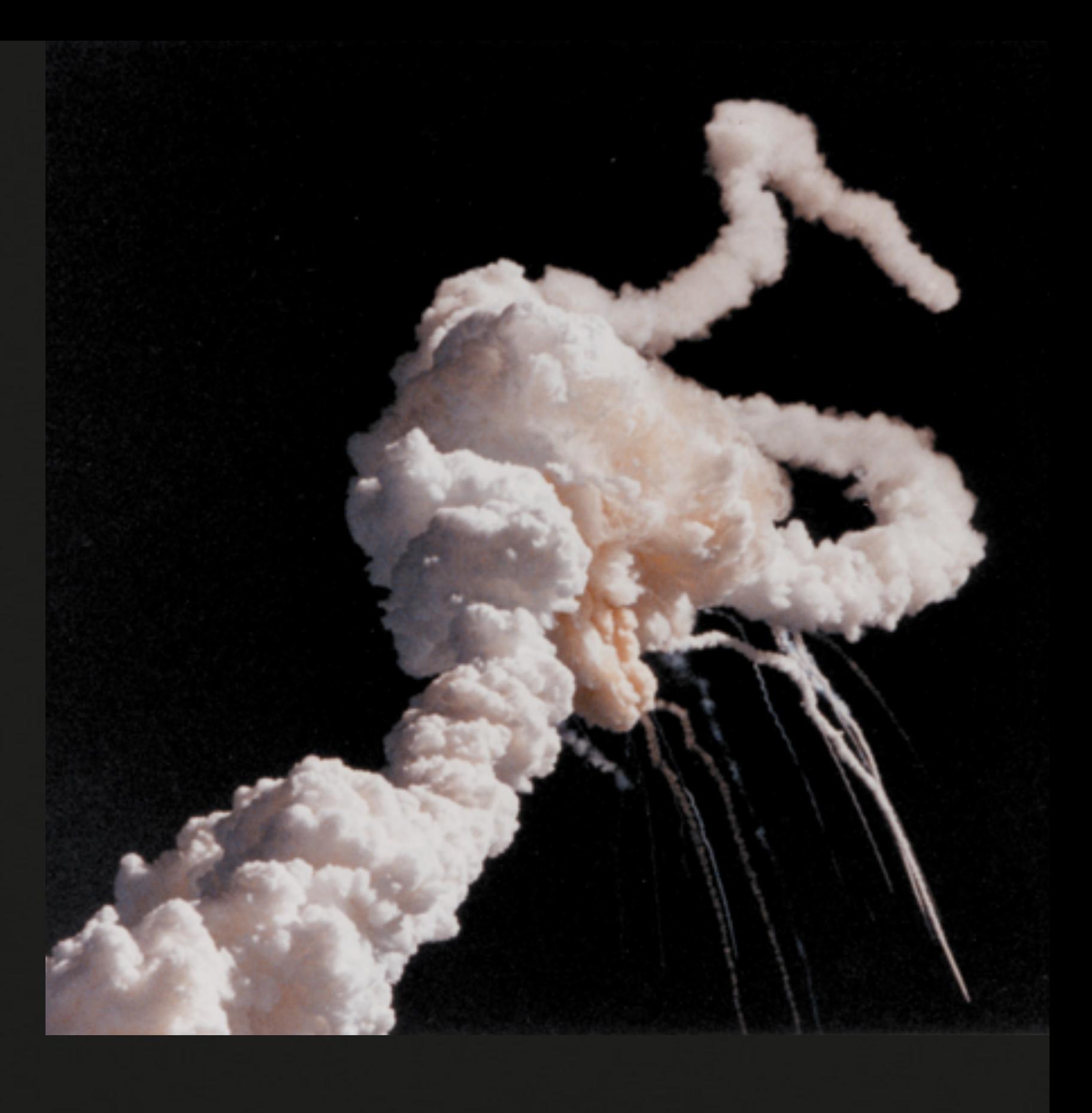

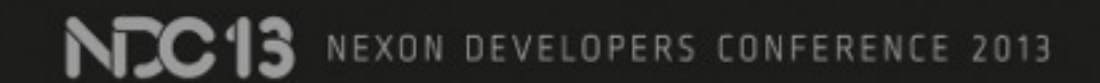

## 4.Review

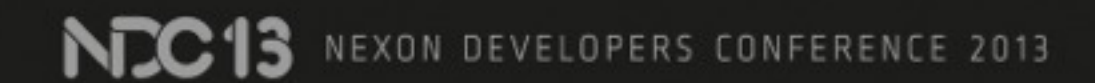

### 빌드 서버의 검사를 통과하면 인간의 코드 리뷰를 거친다

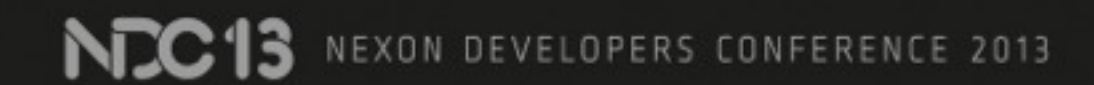

## 다 같이 모여서 코드 리뷰?

N<sub>C</sub>C<sub>13</sub> NEXON DEVELOPERS CONFERENCE 2013

**NEXON COMPRNY** 

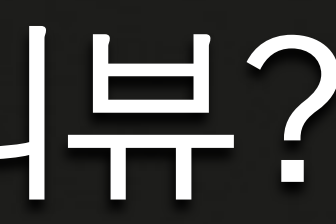

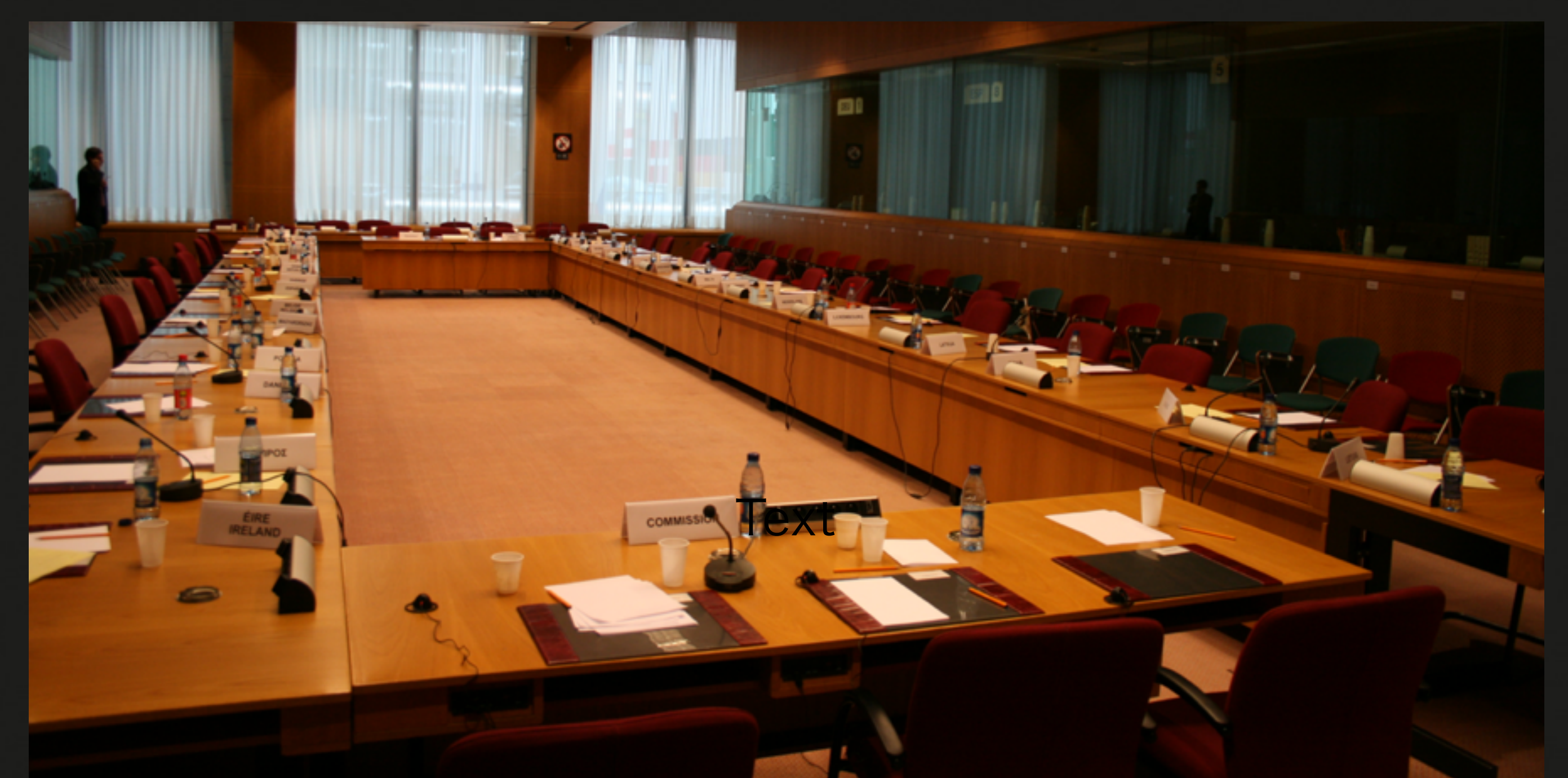

From [https://commons.wikimedia.org/wiki/File:Meeting\\_room\\_for\\_working\\_groups.JPG](https://commons.wikimedia.org/wiki/File:Meeting_room_for_working_groups.JPG)

Abandoned

Open Merged

All

CIOFCND

#### open source project

#### Search for status:open

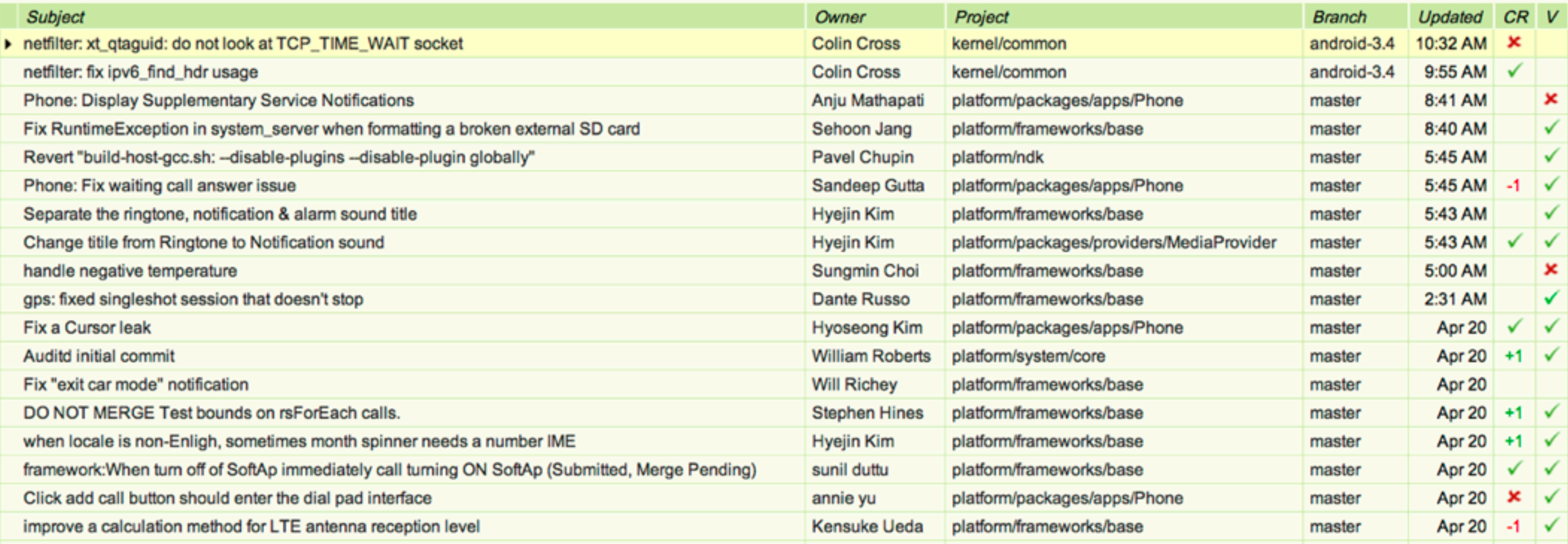

## *gerrit*: 웹에서 코드 리뷰

Search Sign In

**Browse Repositories** 

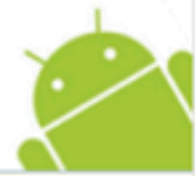

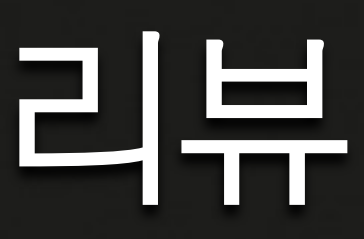

### 동료의 리뷰를 받고 피드백에 따라 수정한다

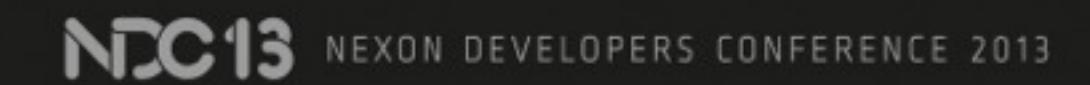

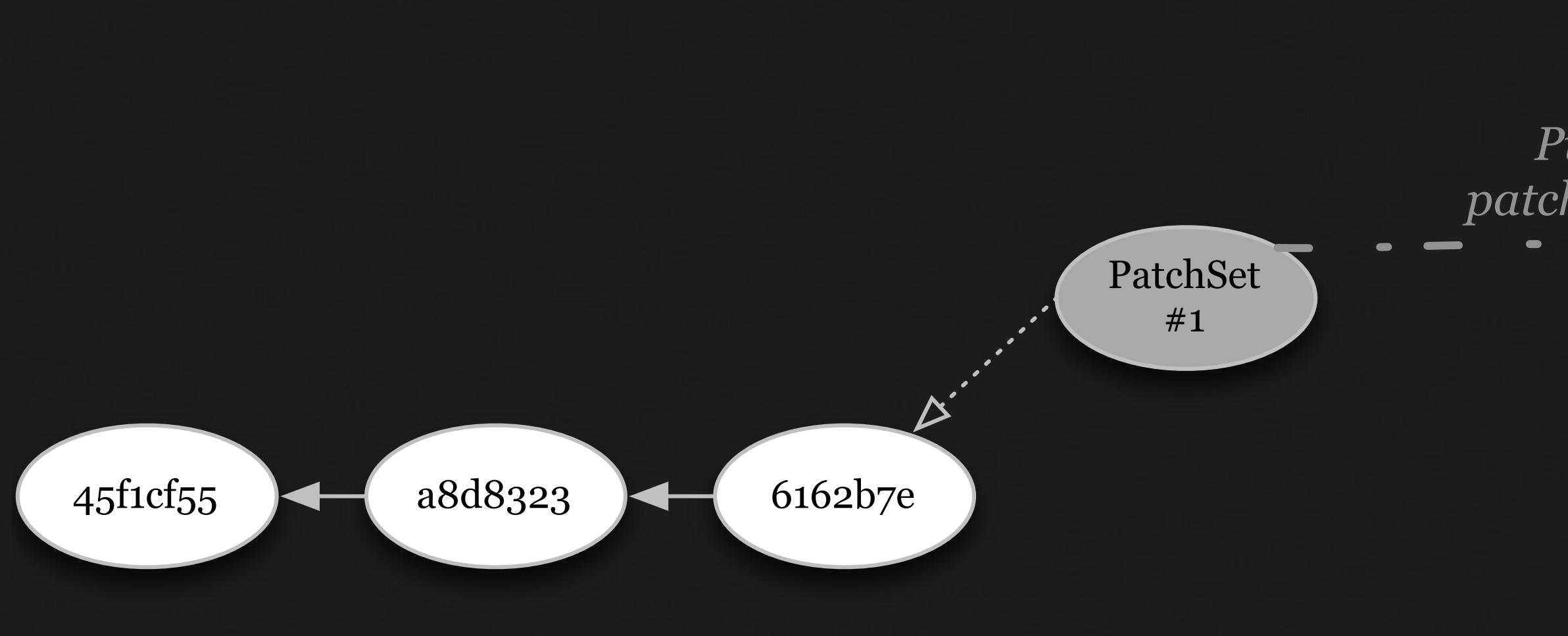

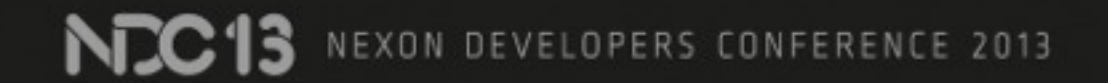

#### **Review Server**

**NEXON COMPRNY** 

*Push patchset #1*

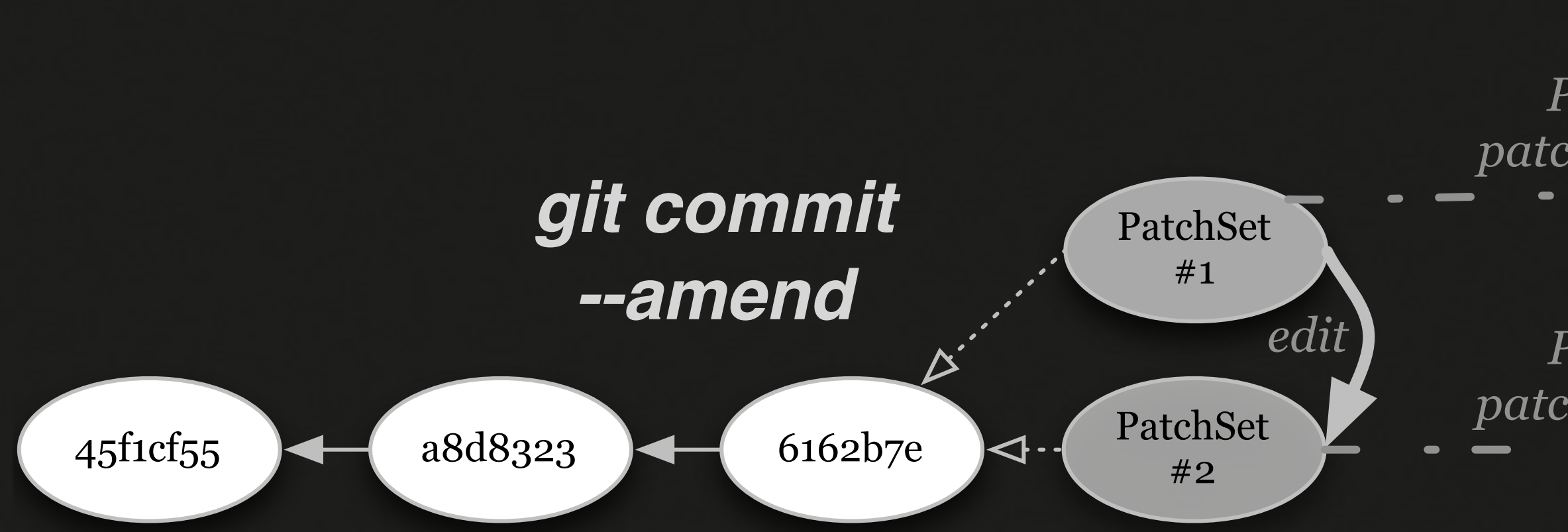

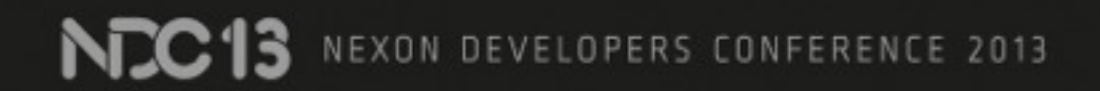

#### **Review Server**

**NEXON COMPRNY** 

*Push patchset #1*

*Push patchset #2*

 $\rightarrow$
### **Review Server**

**NEXON COMPRNY** 

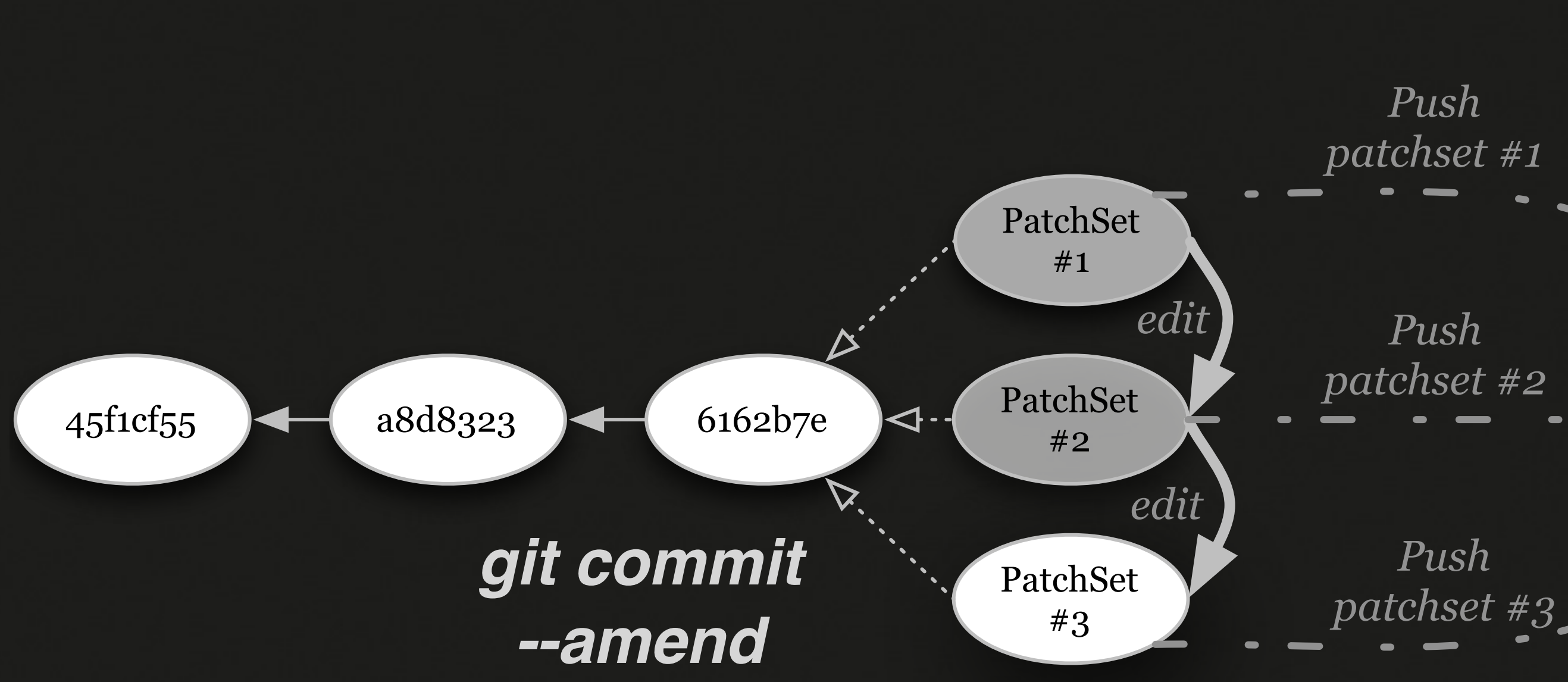

*Push patchset #1*

*Push patchset #2*

### *Push*

# 피드백을 받고 수정한 코드를 다시 리뷰

# 5. Commit 6. Merge Build

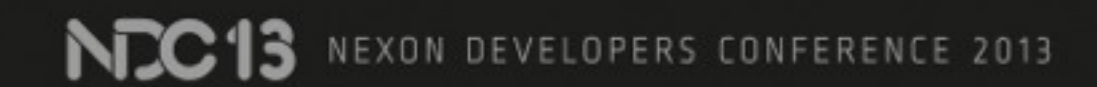

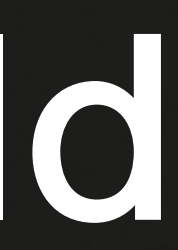

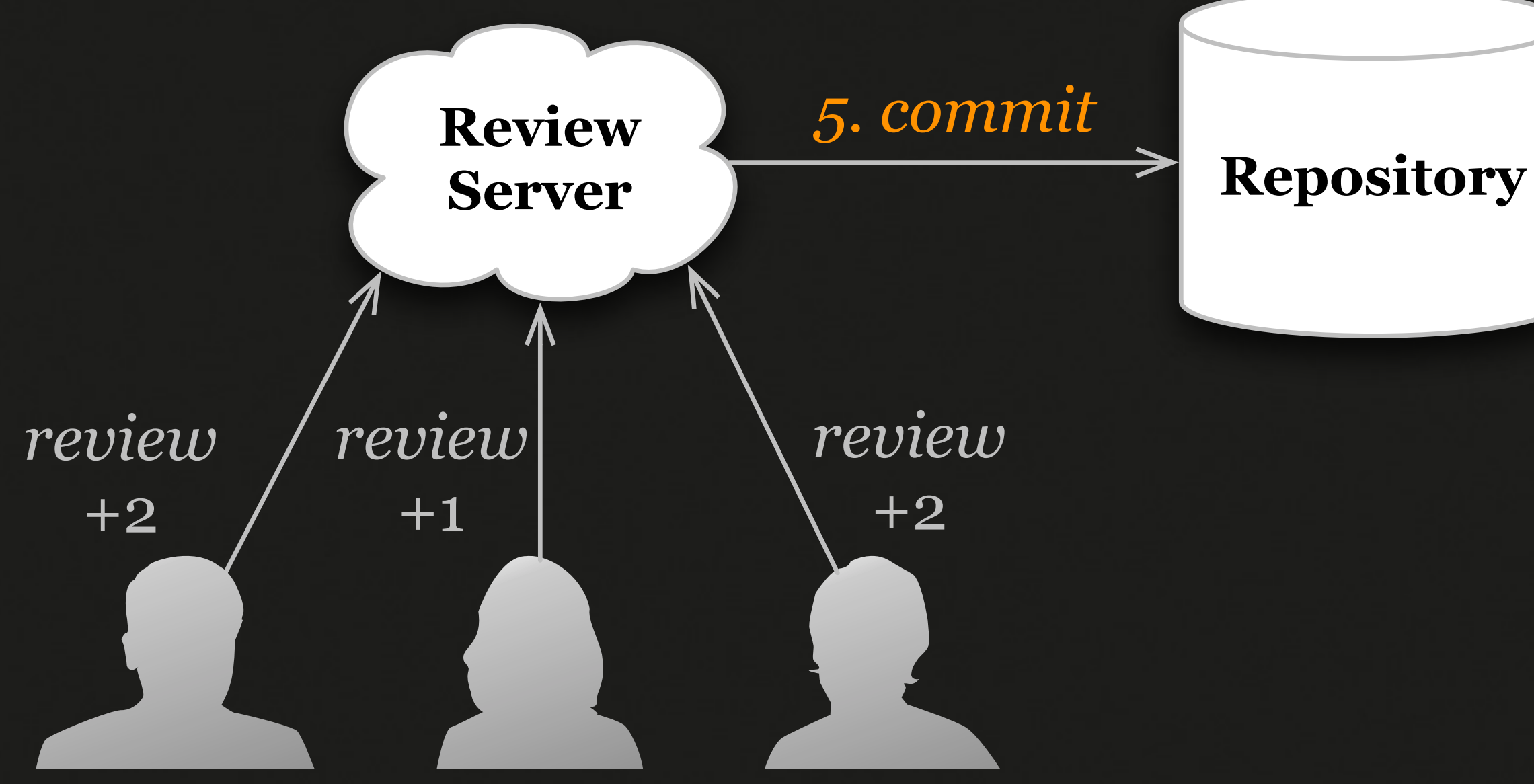

### Commit 긍정적인 리뷰/피드백을 받고나면 저장소에 *commit*

 $.013$ 

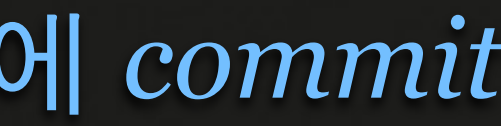

### 코드 리뷰가 끝난 코드는 사용할 수 있게 빌드한다

NCC13 NEXON DEVELOPERS CONFERENCE 2013

**Private Package Server**

**NEXON COMPRNY** 

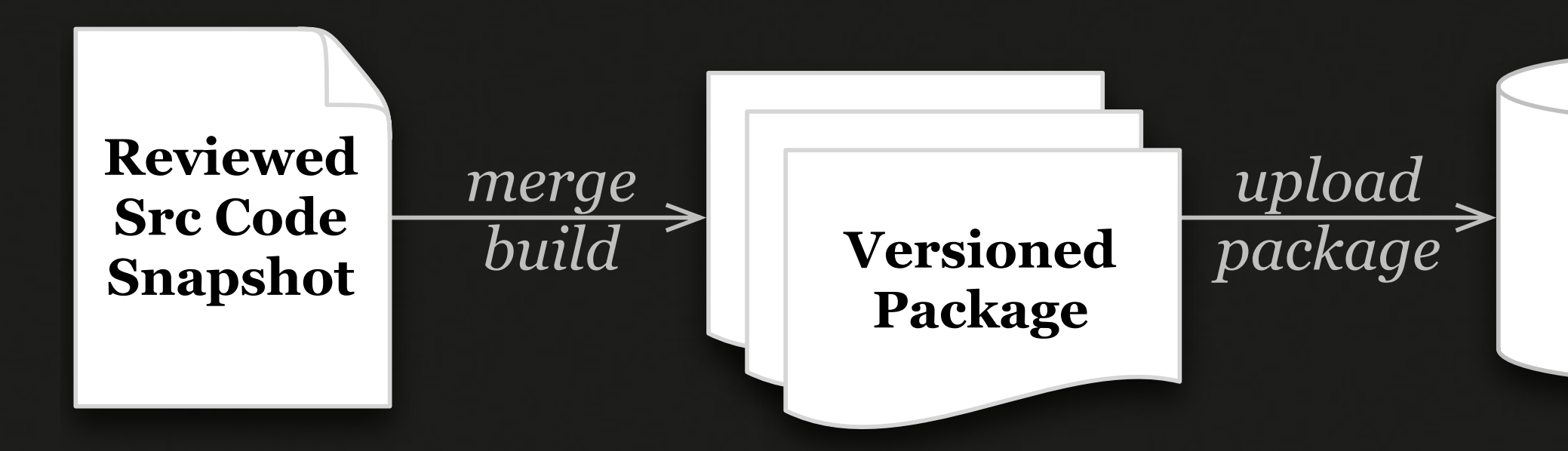

### 패키지 생성 이후에 쓰기 편하도록 버전 붙인 패키지를 생성해서 내보낸다

**NEC13** NEXON DEVELOPERS CONFERENCE 2013

# 7. Upload Packages 8. Deploy

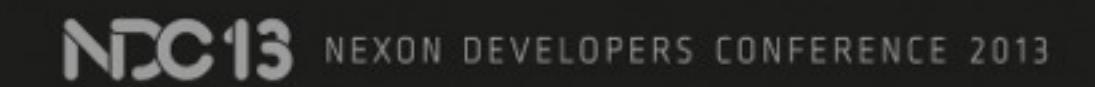

### 빌드한 패키지를 배포 서버에 올린다

NC13 NEXON DEVELOPERS CONFERENCE 2013

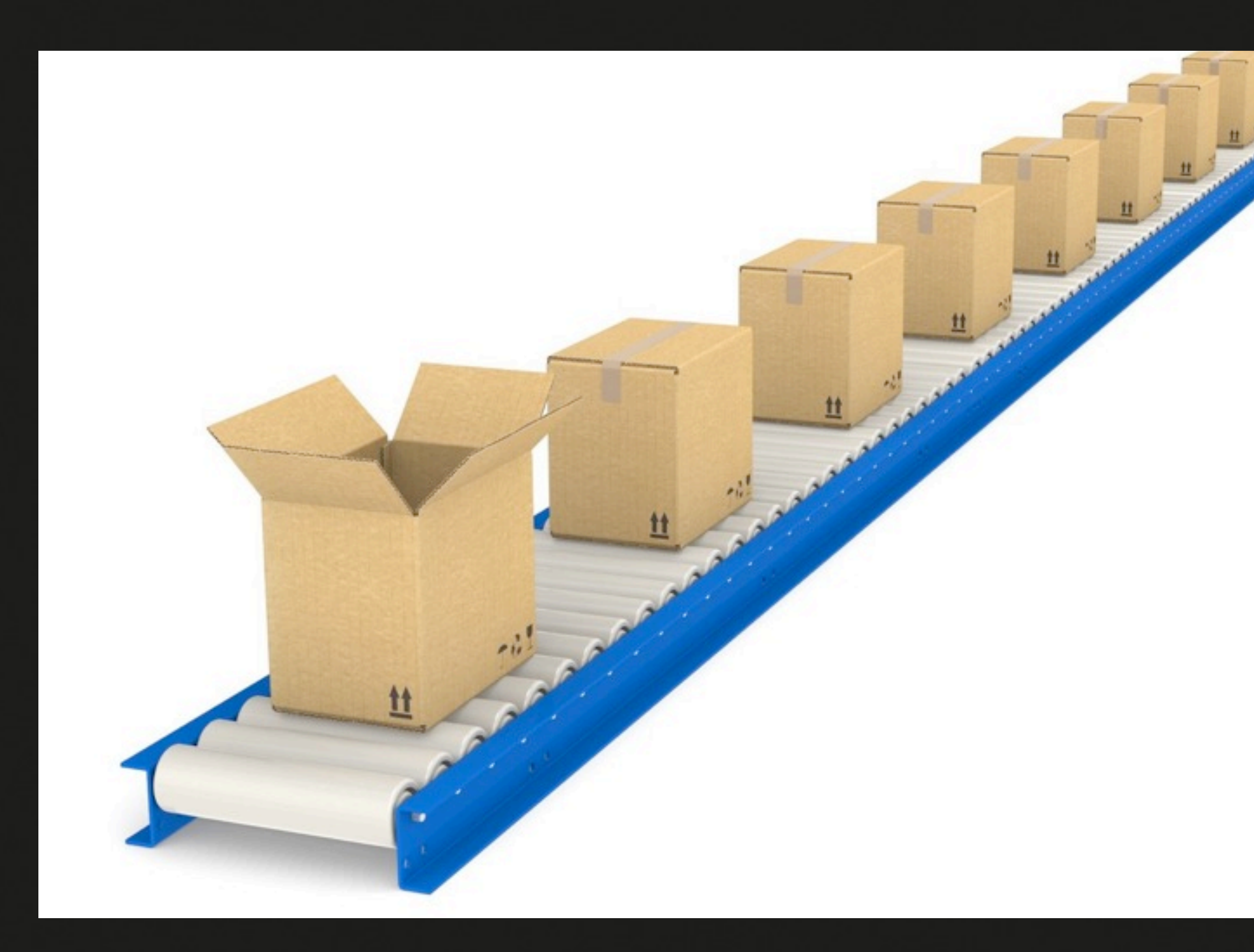

## 배포 서버 = 패키지 관리 시스템 사용

N<sub>IC</sub><sup>13</sup> NEXON DEVELOPERS CONFERENCE 2013

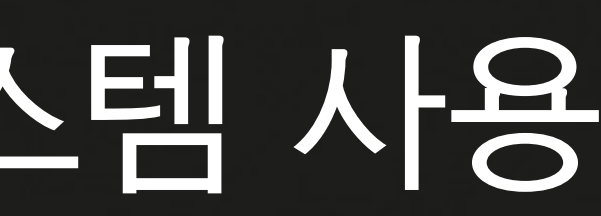

## Packaging: *Debian Apt*

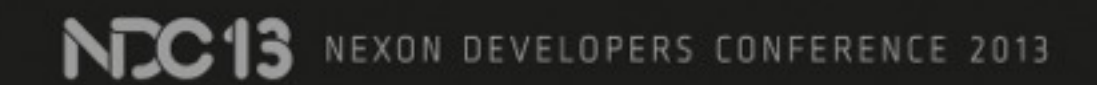

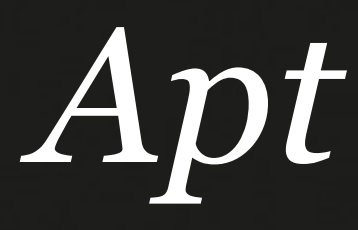

왜?

자동화 사용하는 플랫폼 (OS, 언어, ...) 영역에 특화

**NEXON COMPRNY** 

의존성 처리

버전 관리

**NEC 13** NEXON DEVELOPERS CONFERENCE 2013

접근 통제 (로컬 미러 / 사설(private) 저장소) 암호학적 해시로 진위여부 테스트 가능 배포 설정 관리하는 툴과 연동이 잘 됨

### 패키지를 올리면 개발 서버를 업데이트한다

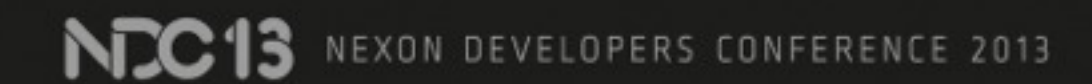

### Deploy (자동화된) 배포 및 업데이트

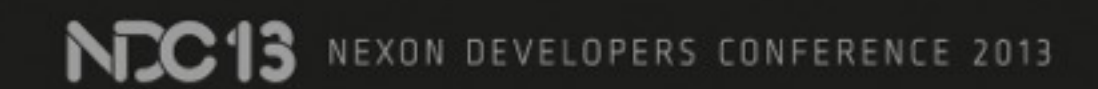

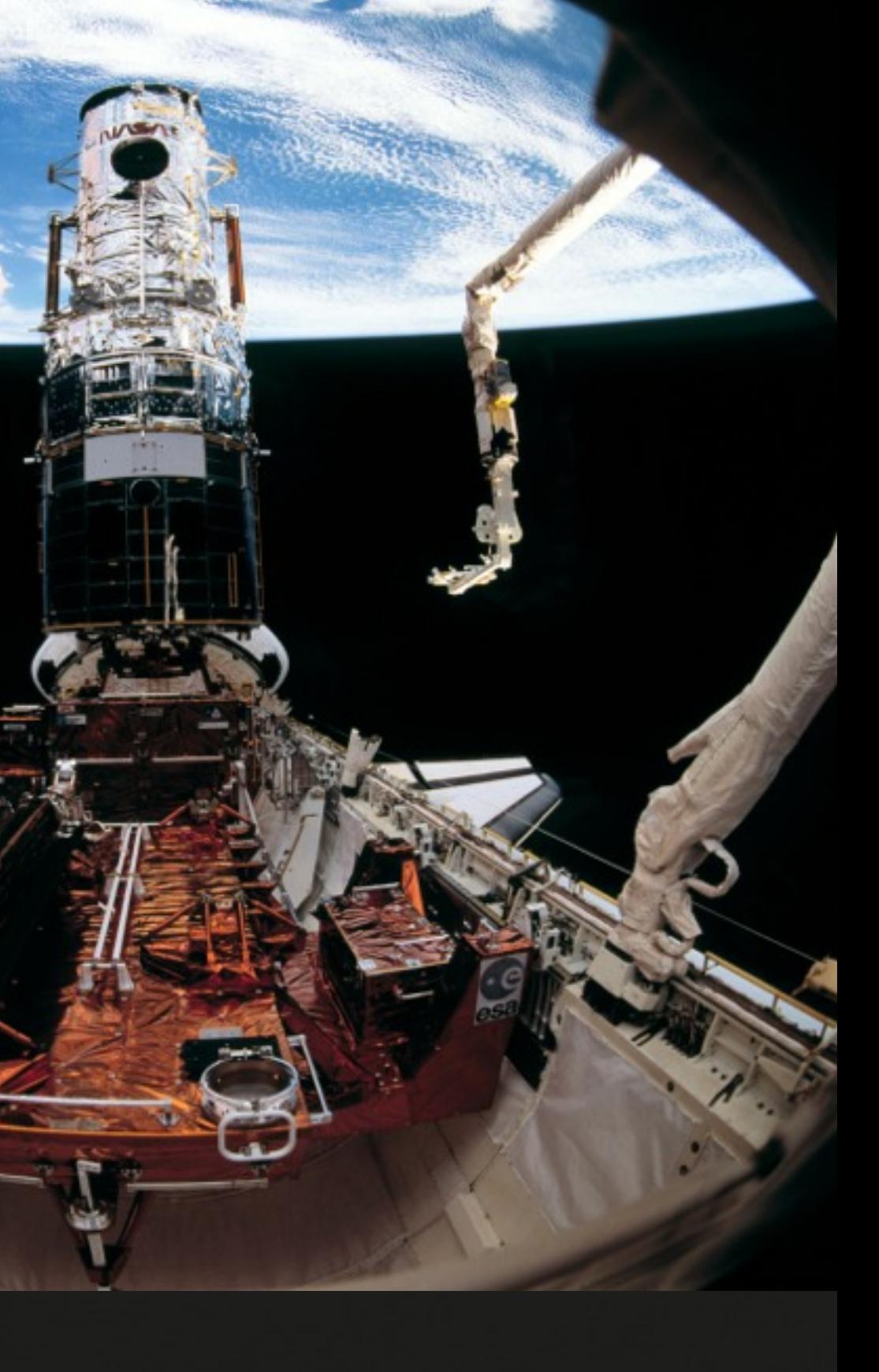

여러가지 방법 혼용 ■ 자동화된 방법을 먼저 쓰며, Apt 패키징 이용 (서버 별) Puppet 설정 이용 순차적으로 처리할 부분 용의 shell script (그래도 안되면)사람이 손으로...

NEXON DEVELOPERS CONFERENCE 2013

# 9. Test

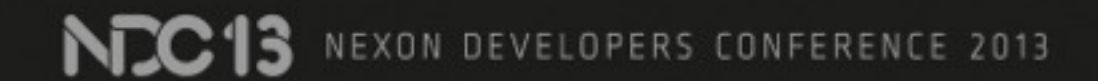

### 기]발 서버 / 개발자 개개인이 새 패키지를 설치하고 테스트한다

NCC13 NEXON DEVELOPERS CONFERENCE 2013

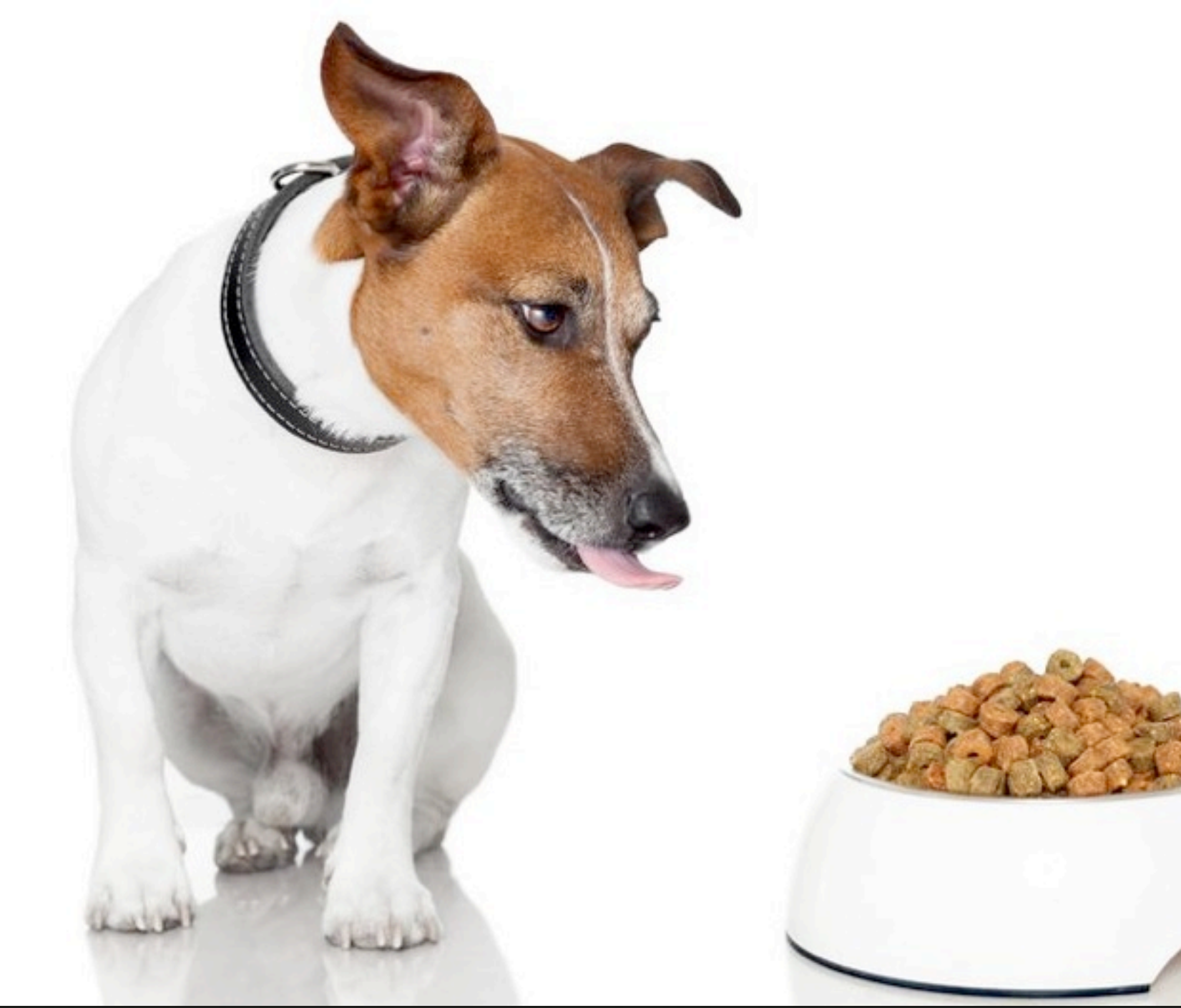

# 개발 테스트 = 개밥 먹기

NC13 NEXON DEVELOPERS CONFERENCE 2013

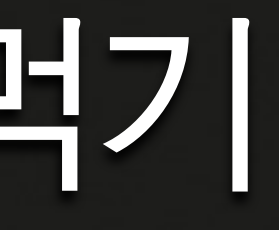

### 써보지 않으면 못 찾을 문제들도 찾아야

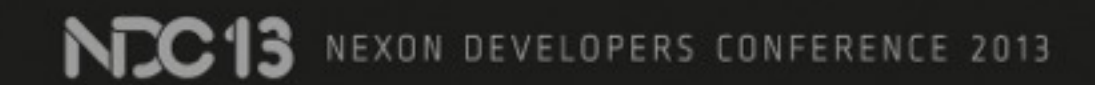

### 버그가 있다면 불편해서라도 빨리 수정하게 된다

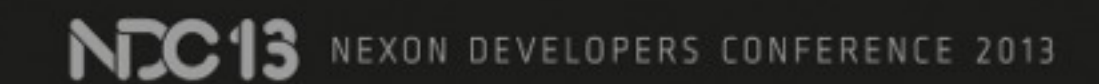

### 버그를 잡고나서 다시 반복

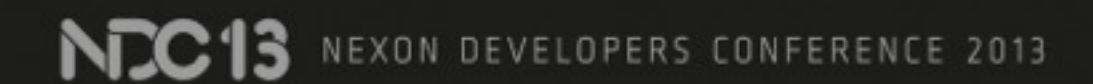

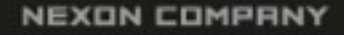

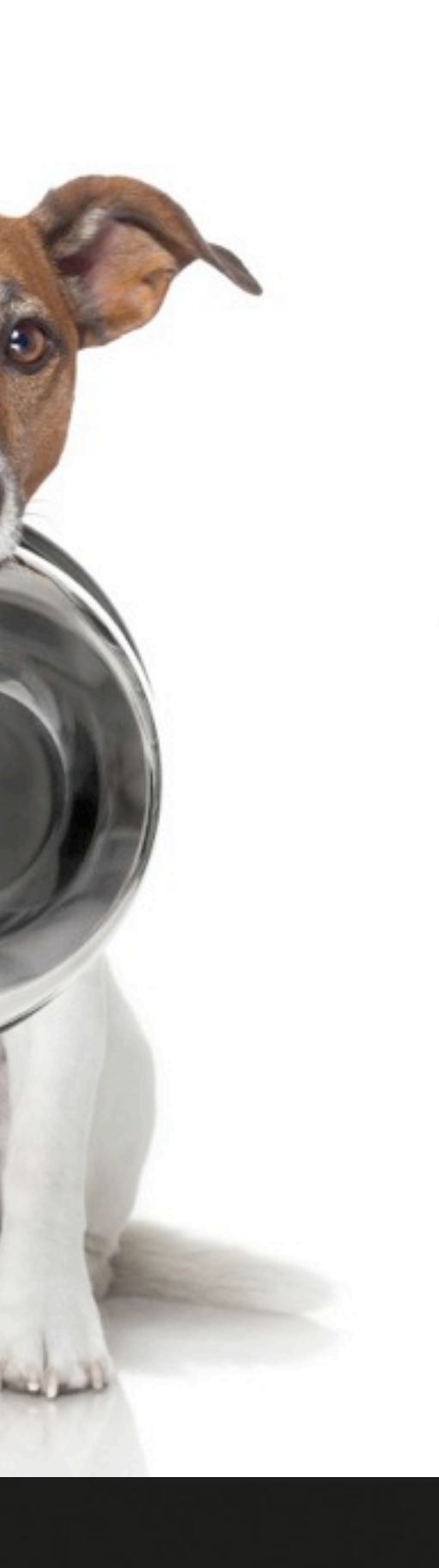

### **Argus**

### **Merged Commits**

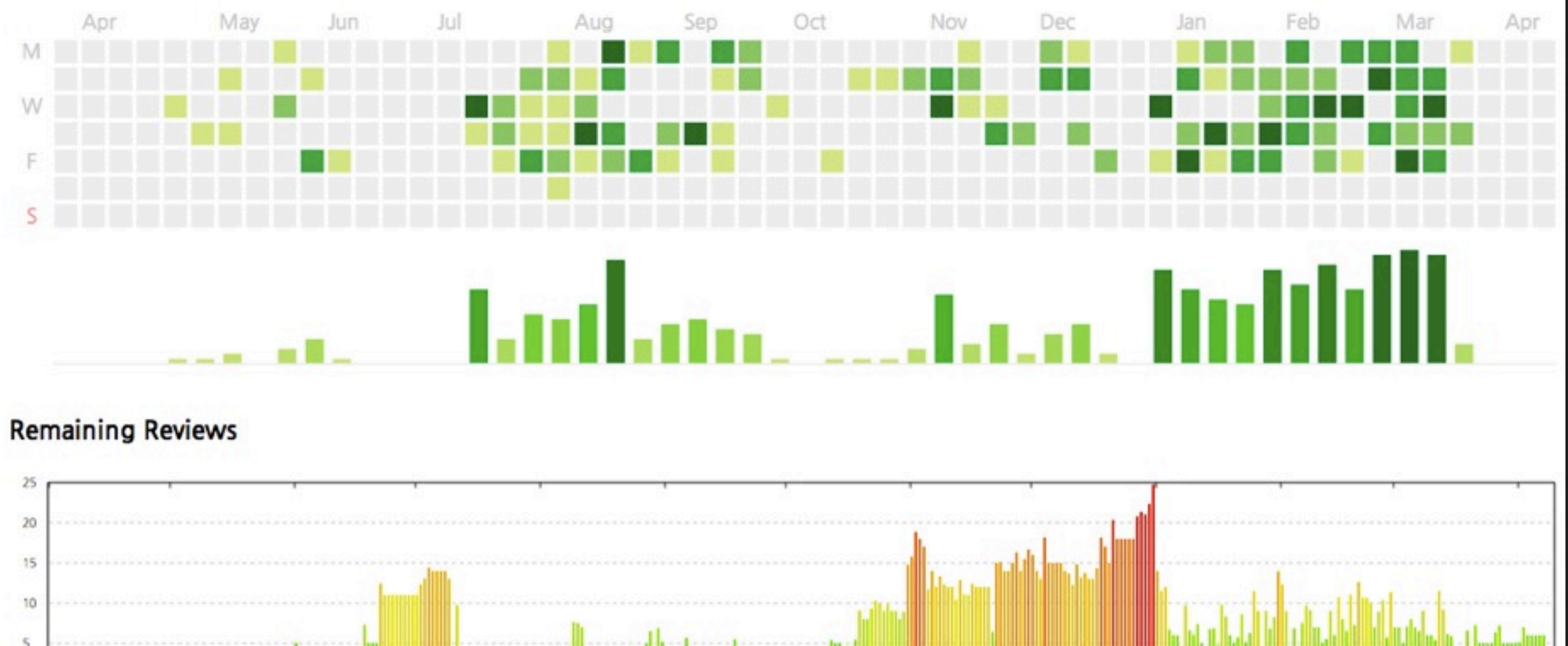

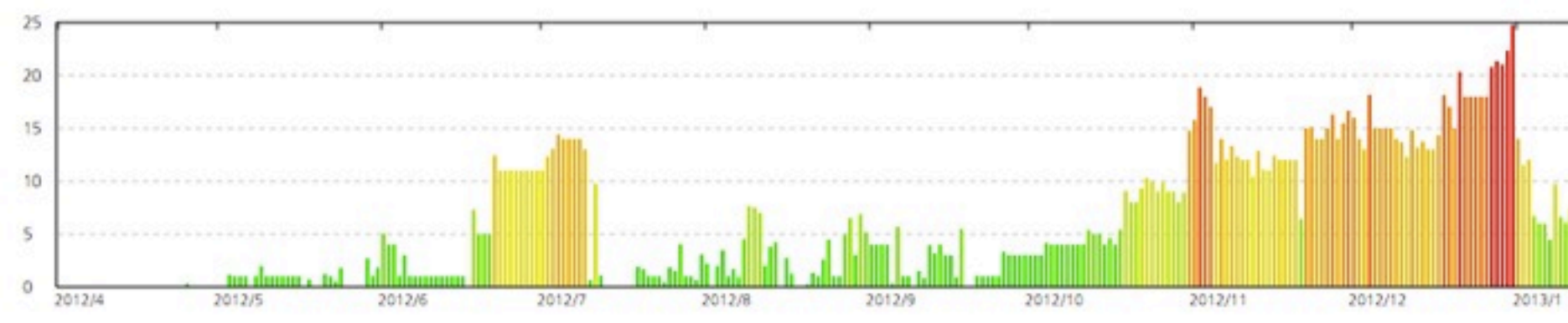

이렇게 1년

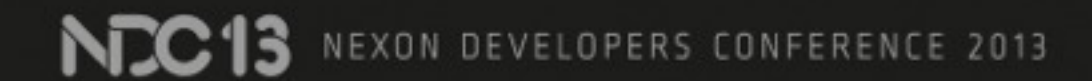

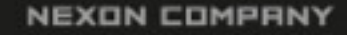

2013/2

2013/3

2013/4

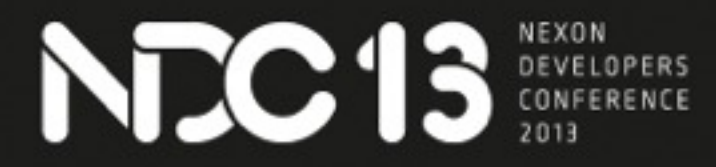

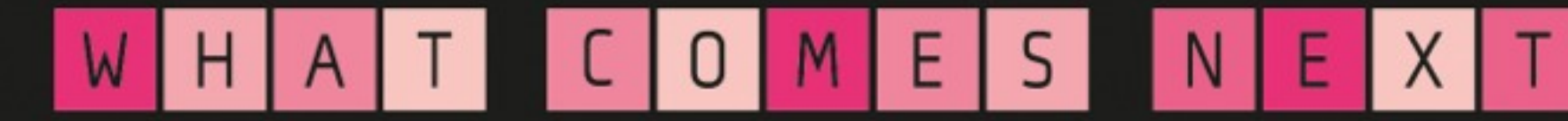

# 개발에 사용하는 도구

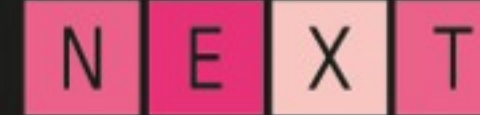

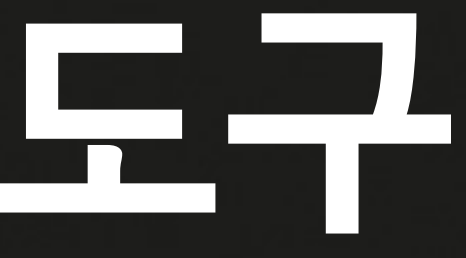

## Tools of Trade

- Git
- Jenkins
- **\* Xen Server**
- Gerrit
- e-mail / IRC / Campfire APT

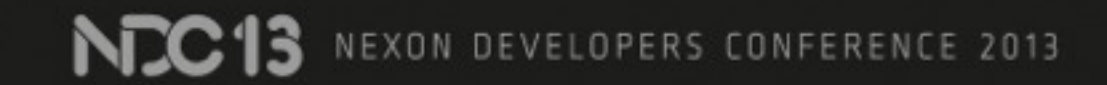

## Git: 분산 버전 관리 도구

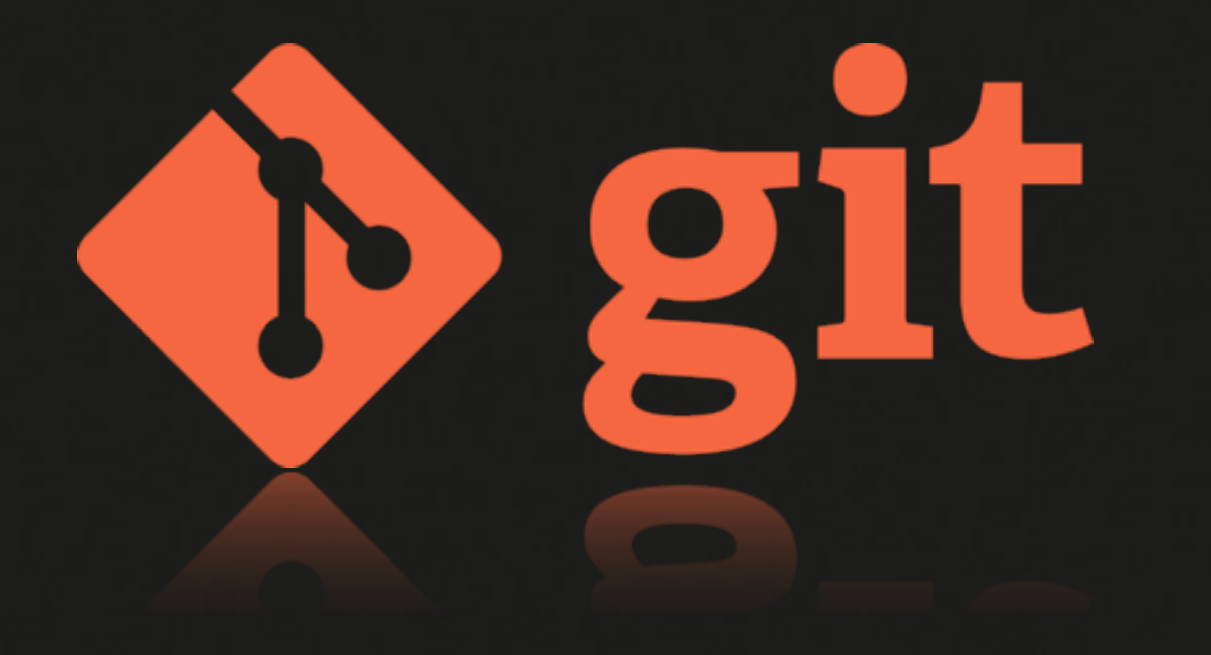

- Conflict 처리
- 속도
- 많은 유틸리티
- 커뮤니티 / 문서
- 적은 관리 작업

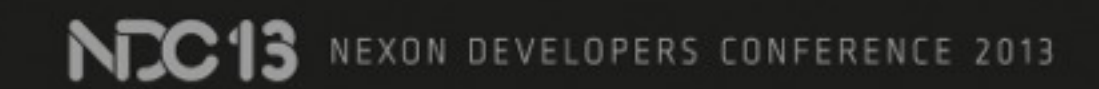

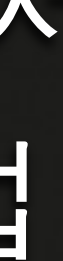

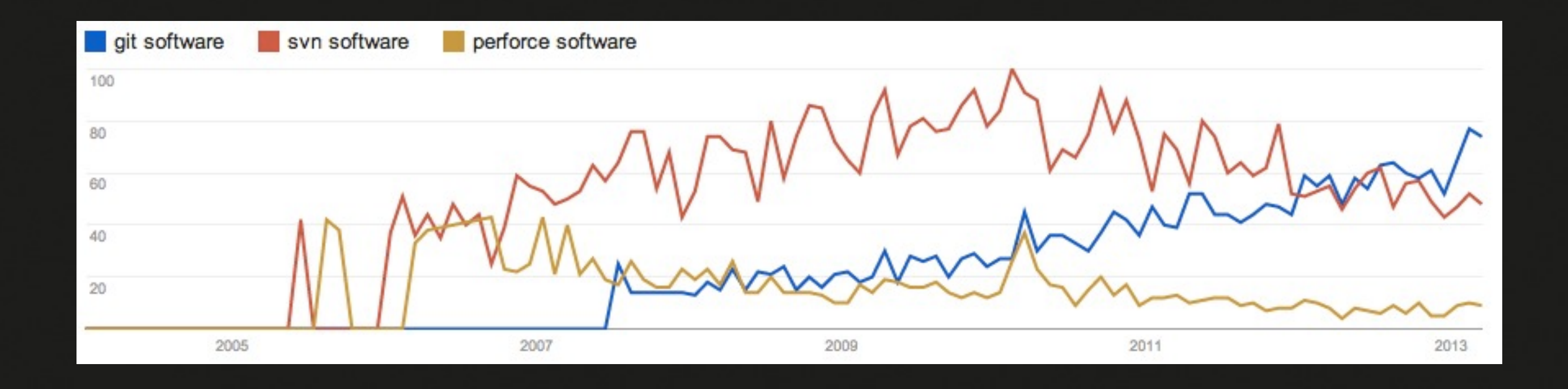

### Trends: git, sun, perforce

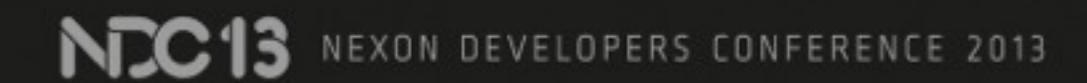

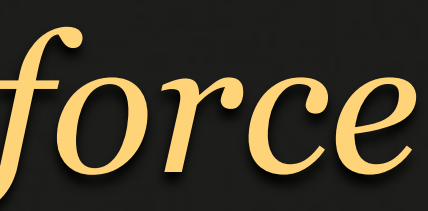

## Conflict 처리

**NDC13** NEXON DEVELOPERS CONFERENCE 2013

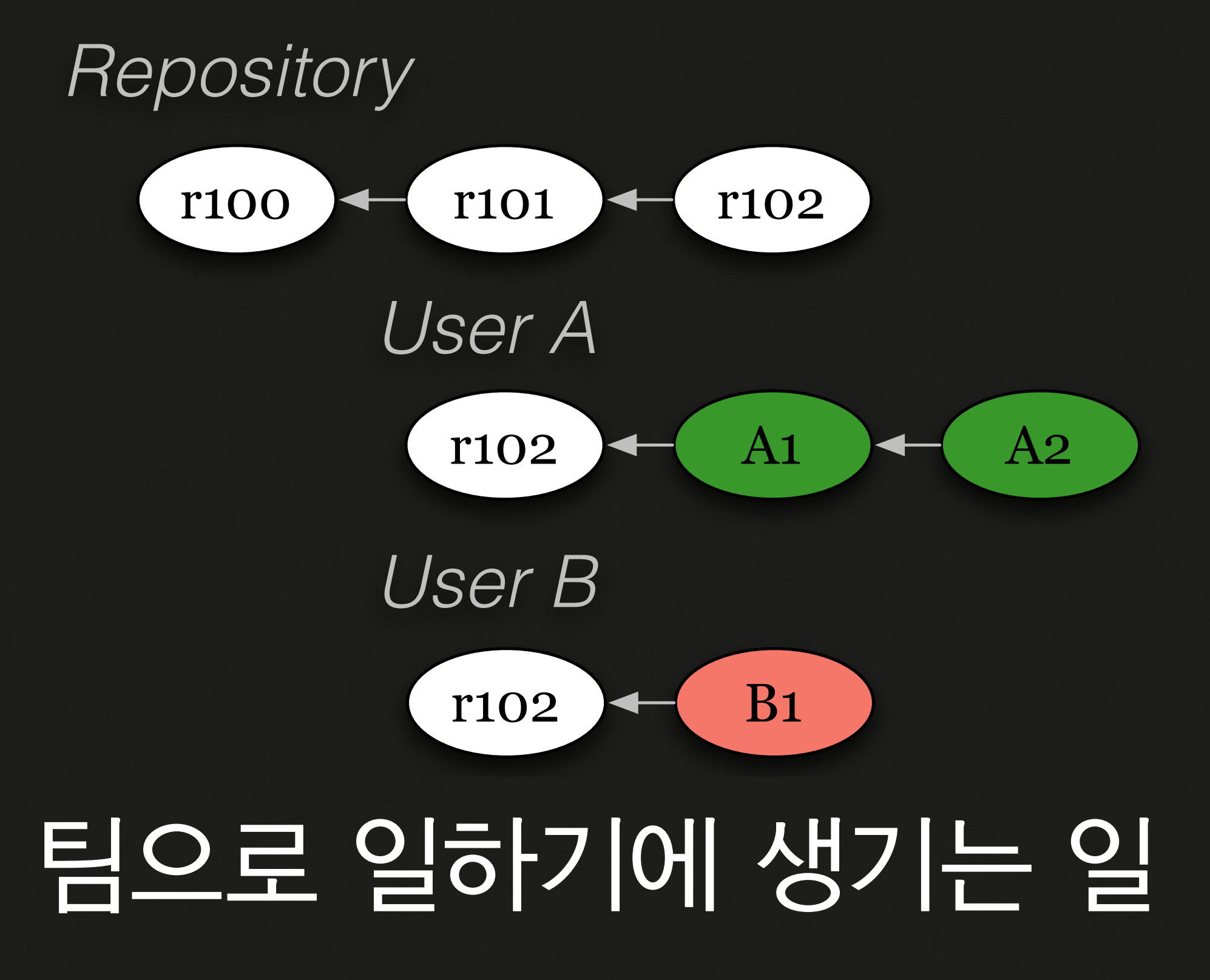

**NEC13** NEXON DEVELOPERS CONFERENCE 2013

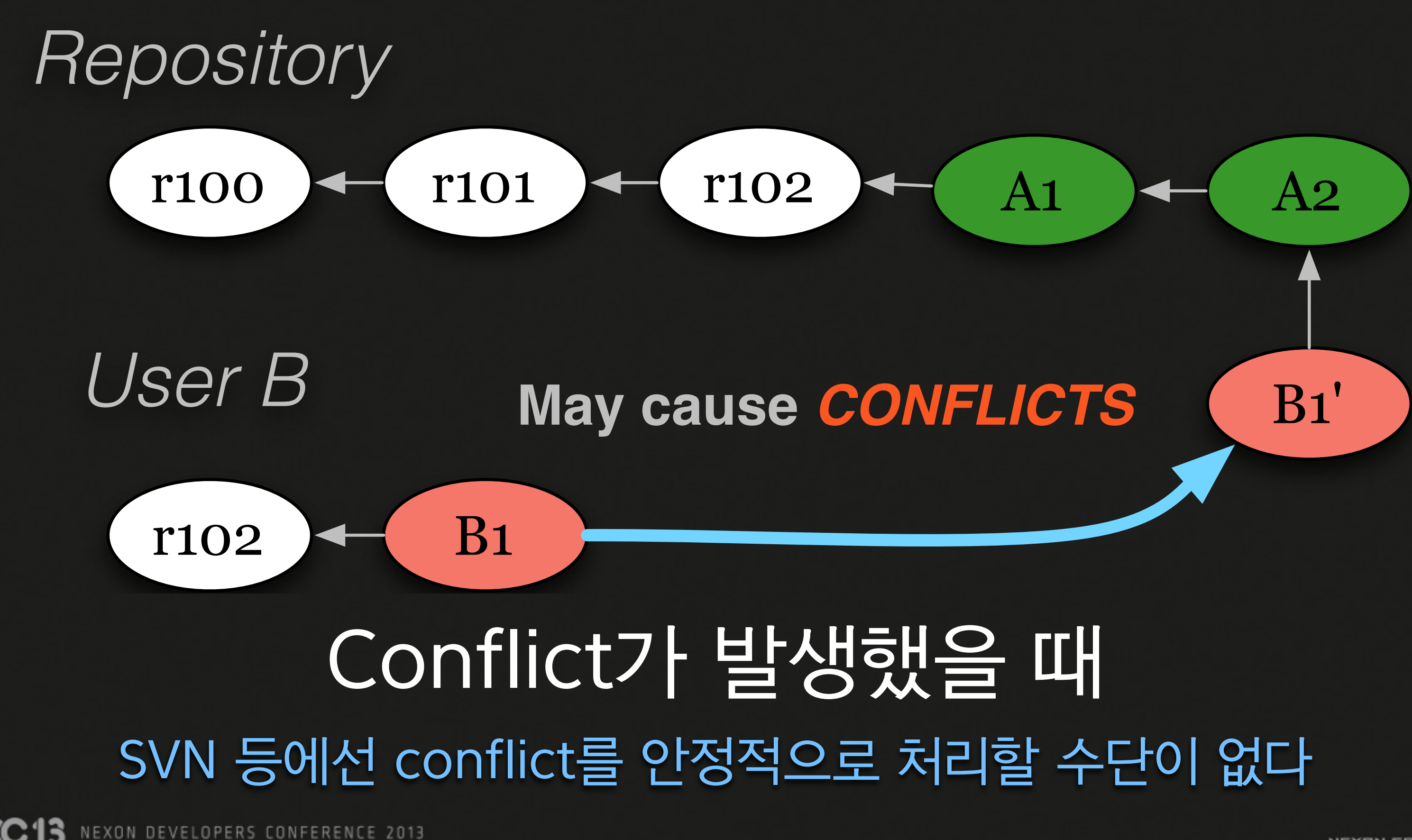

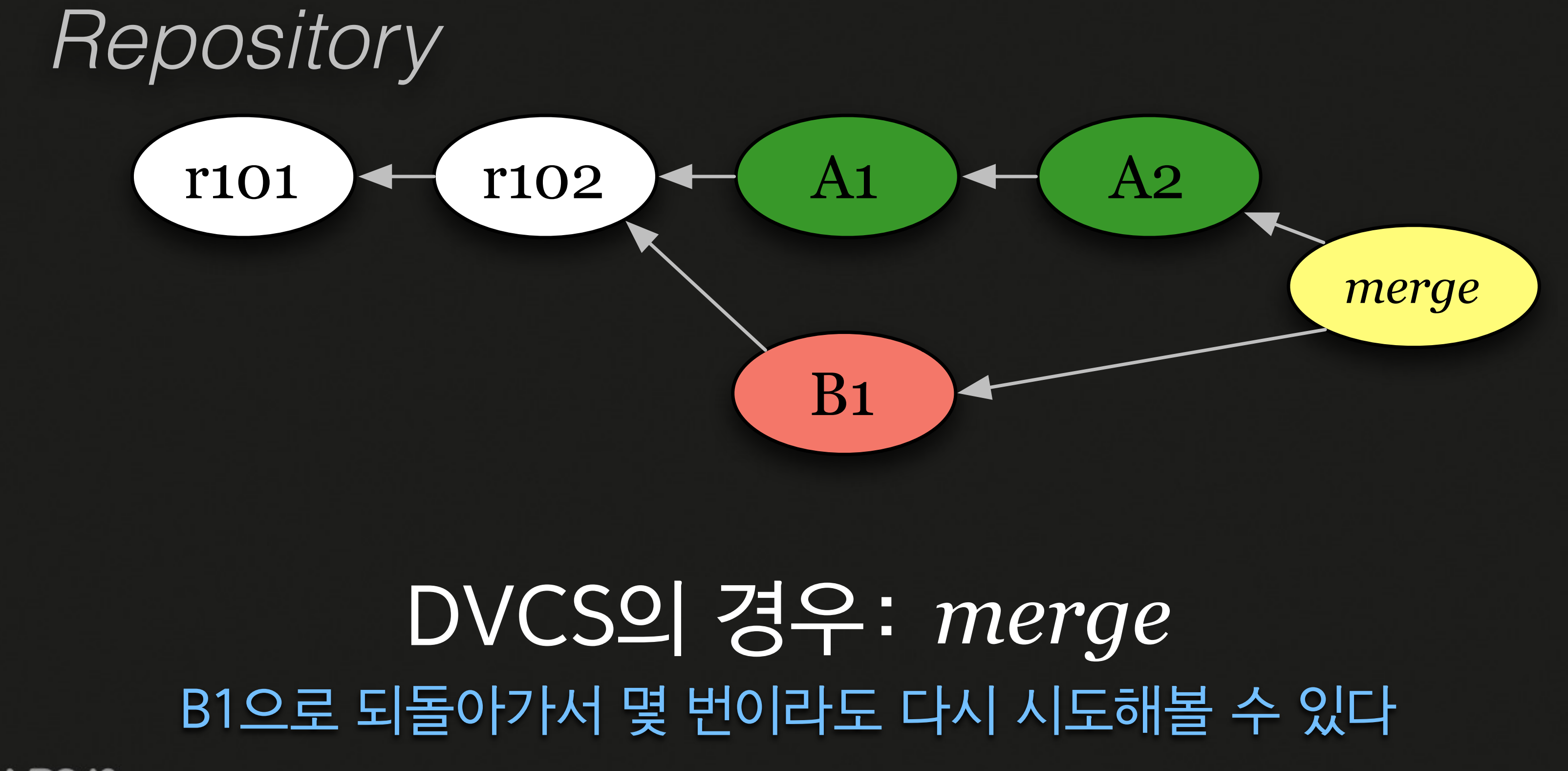

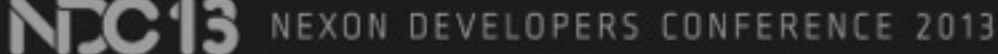

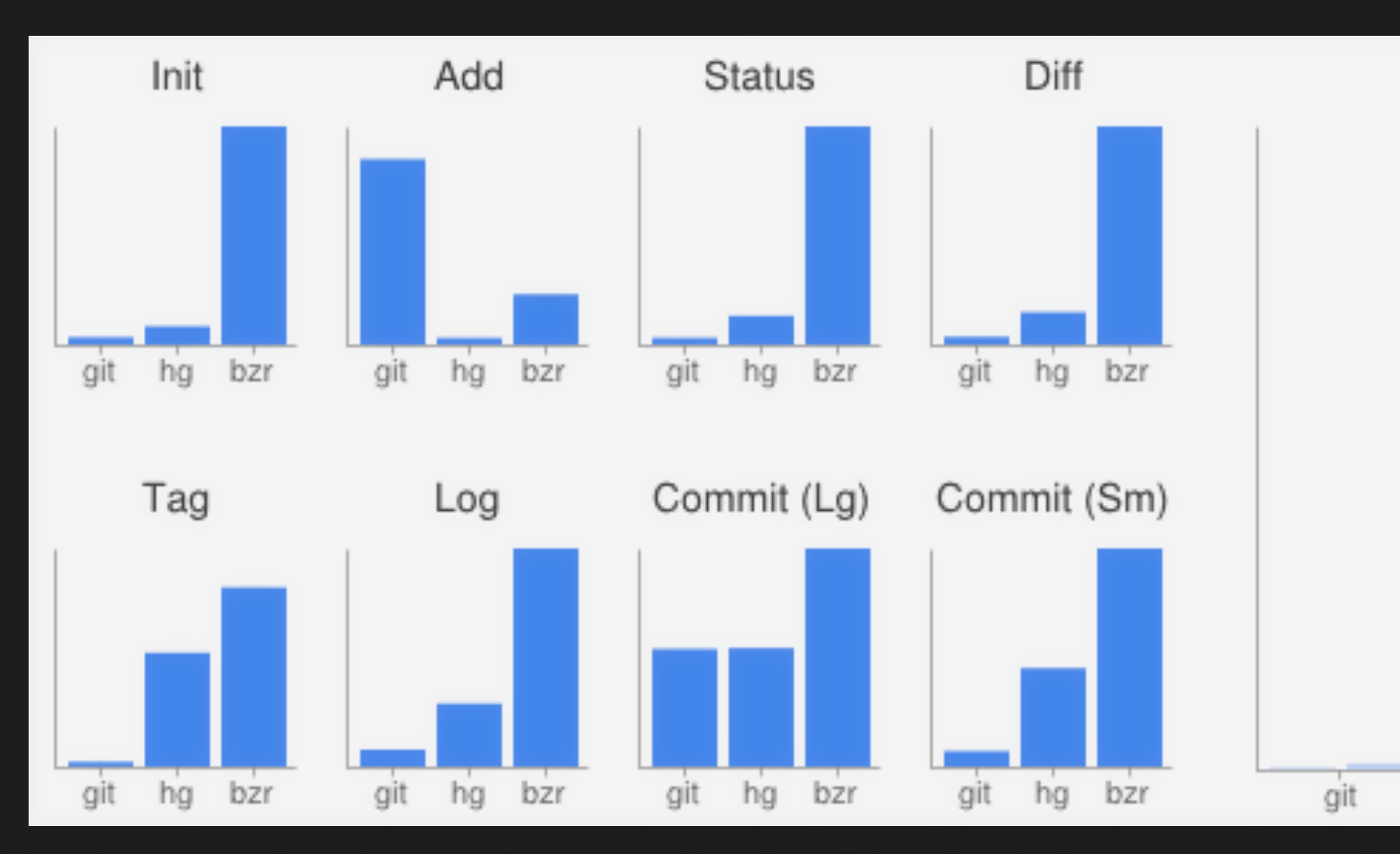

### 빠르다

SVN은 bzr와 유사; http://thkoch2001.github.com/whygitisbetter/#git-is-fast

N<sub>IC</sub><sup>13</sup> NEXON DEVELOPERS CONFERENCE 2013

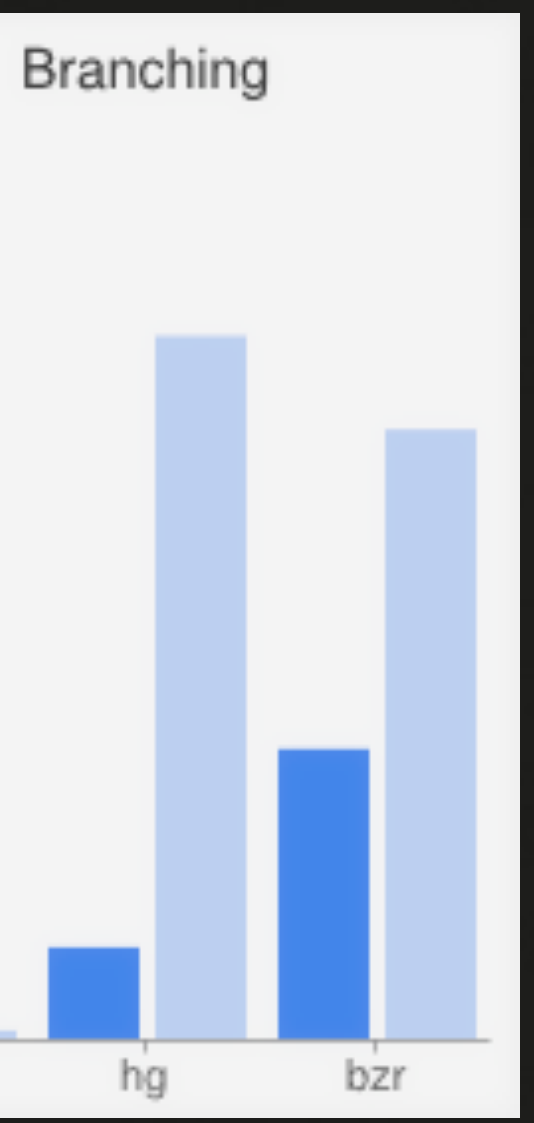

## 관련 도구가 많다

NC13 NEXON DEVELOPERS CONFERENCE 2013

revert commit) הוא ה-Le670b99c3fb9b85d9d8a5eefd8781ed9ff9... של יהוא ה-Le670b99c3fb9b85d9d8a5eefd8781ed9ff9...

101031-00700

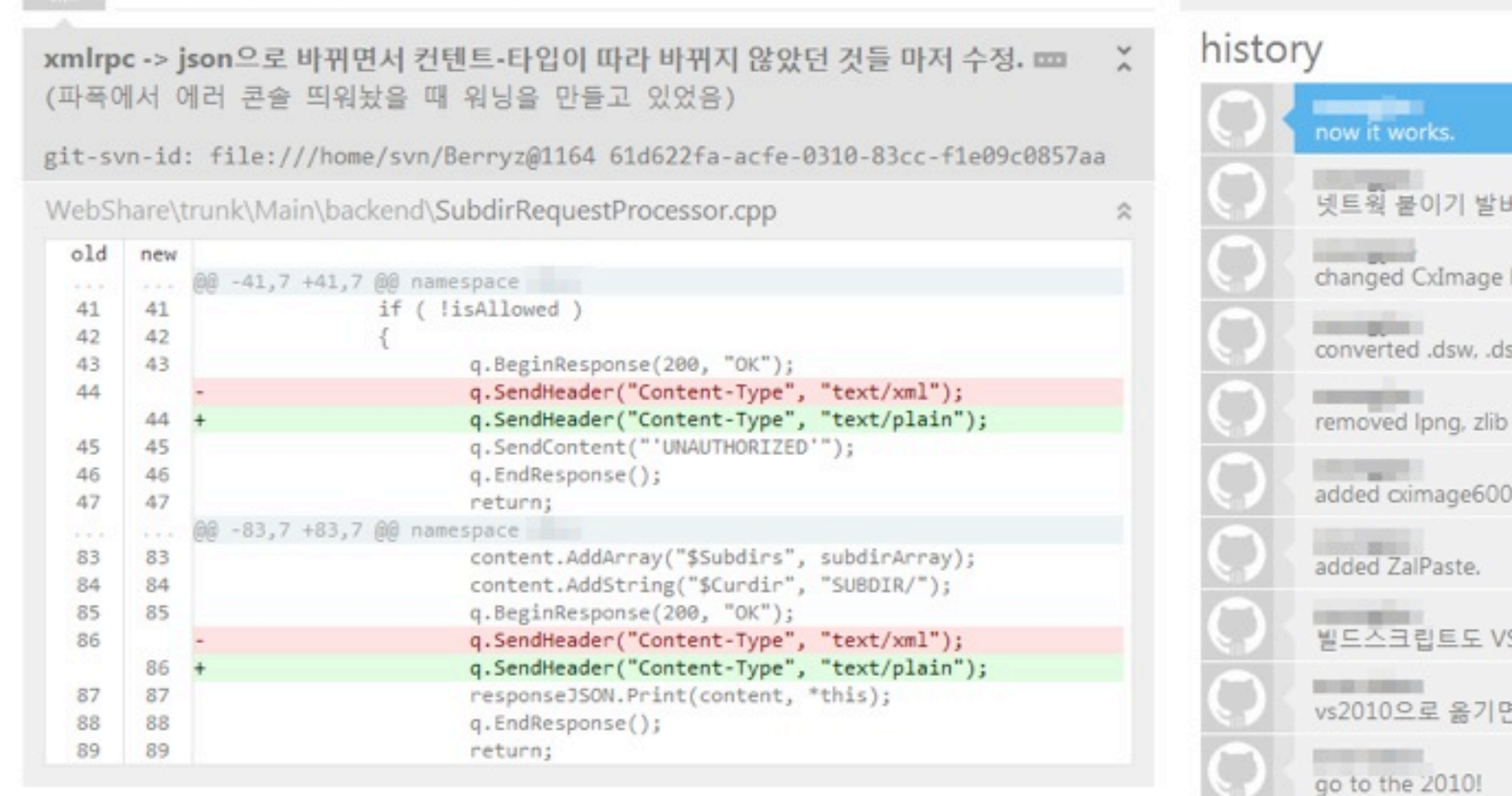

### GitHub Client GitHub에서 배포하는 GUI client (Windows; Mac)

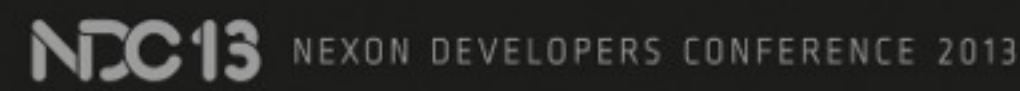

### uncommitted changes

control part of a Rename 플러그인

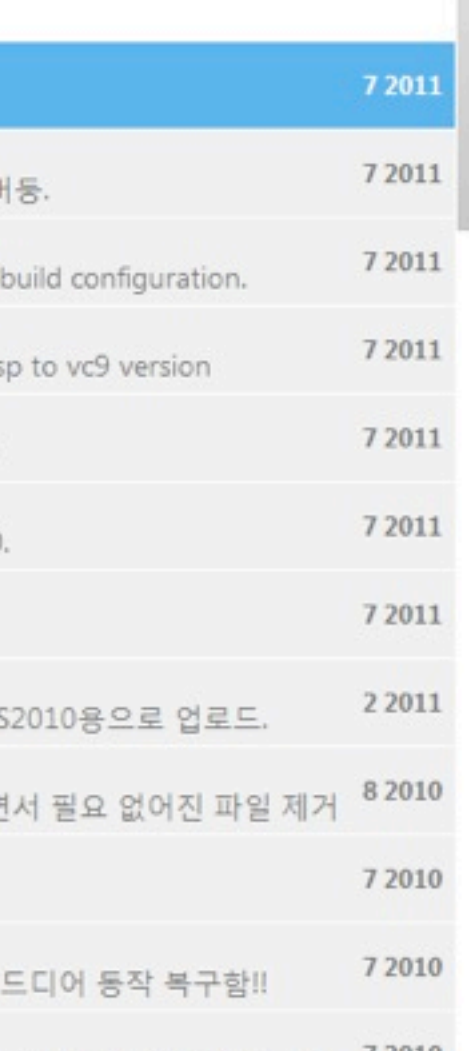

SHOW

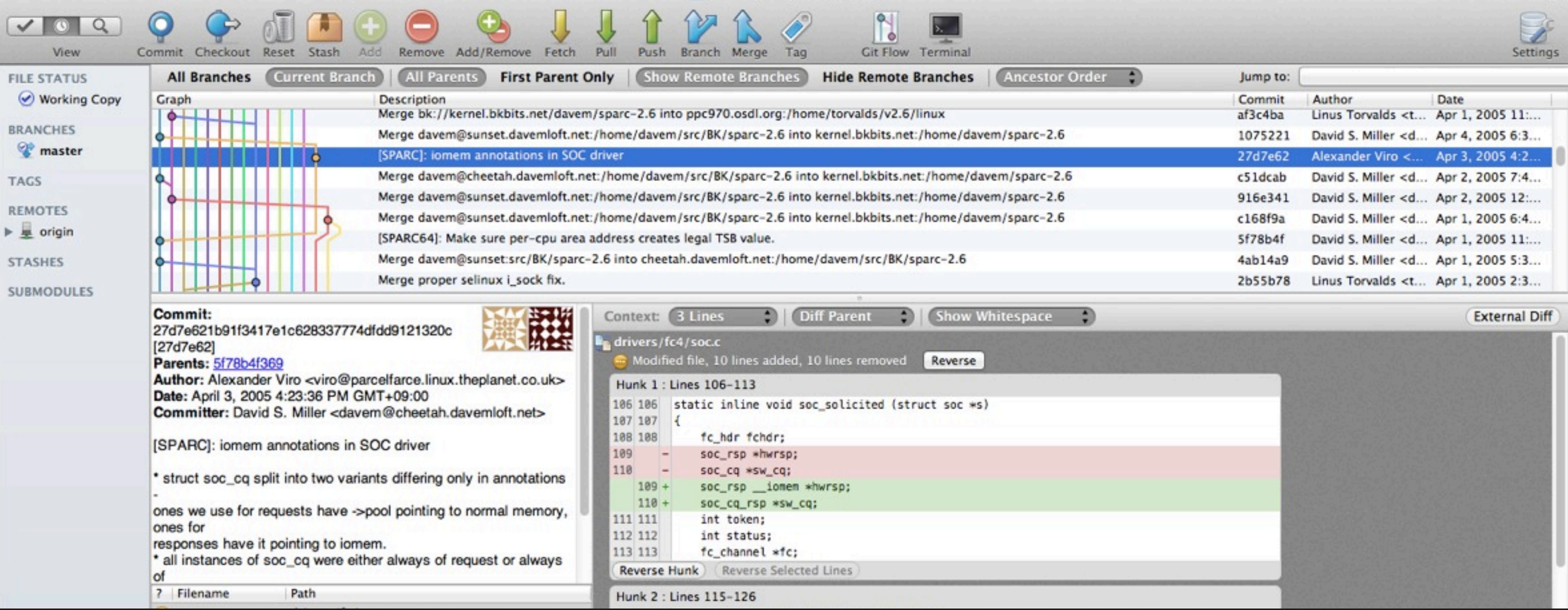

# SourceTree

Atlassian 에서 배포하는 GUI client (Windows; Mac)

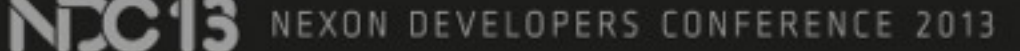

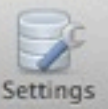

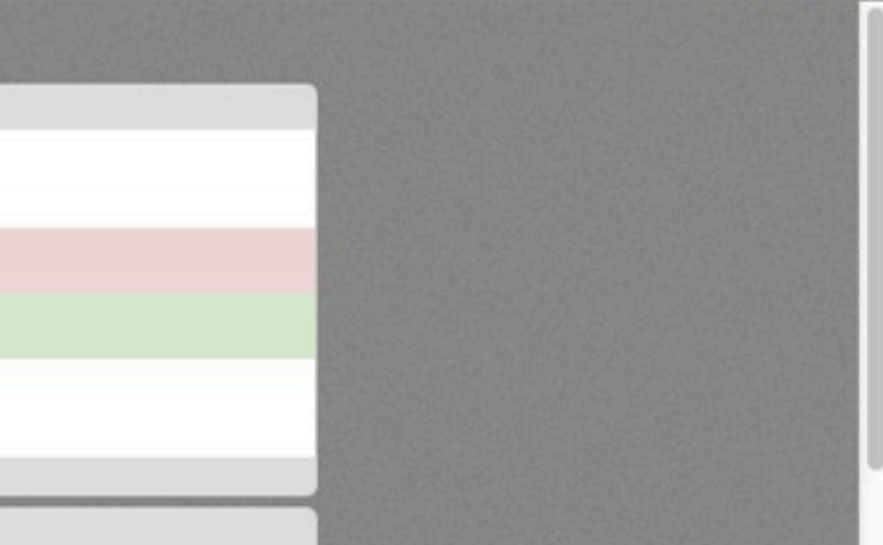

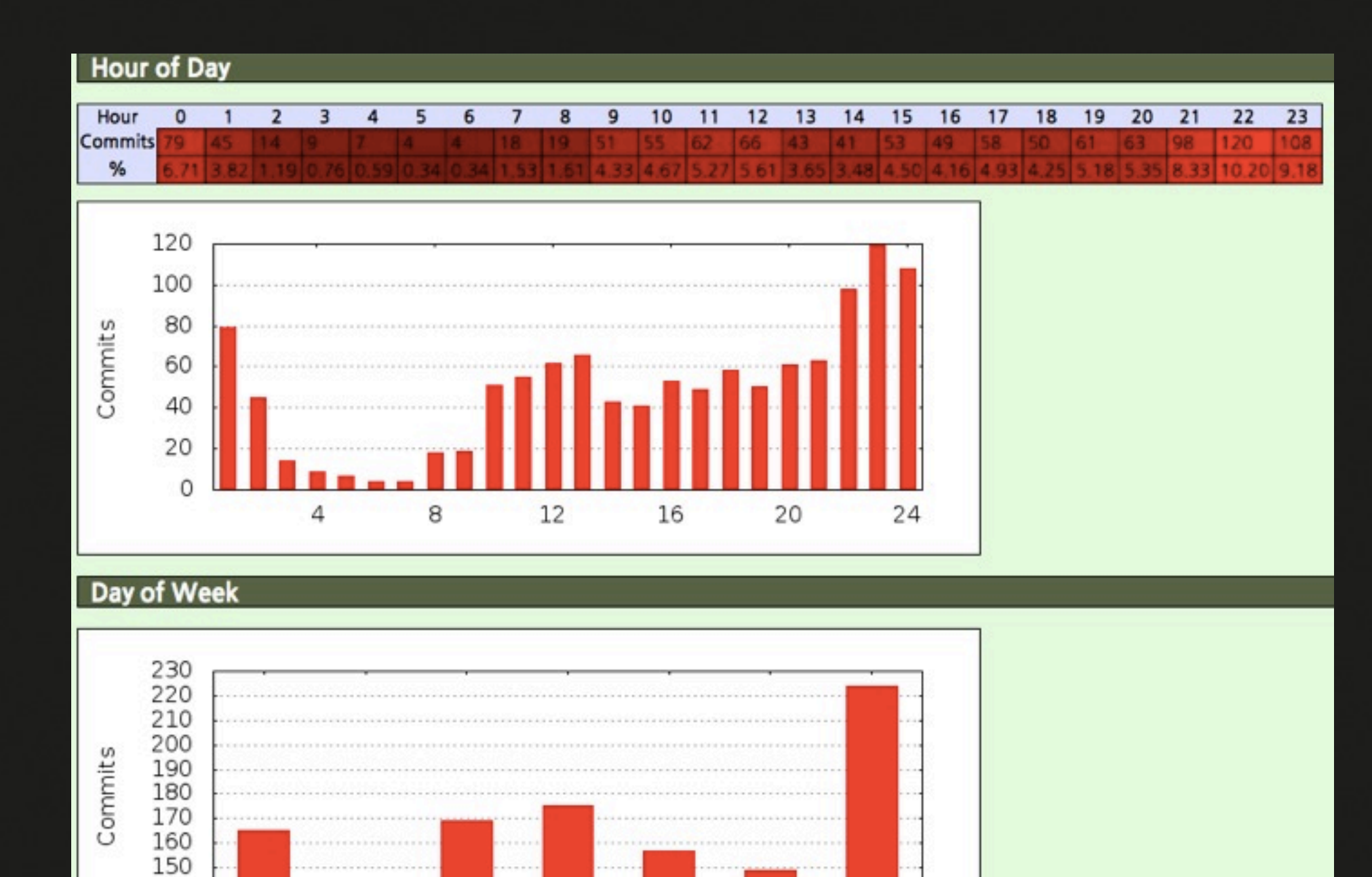

Fri

Sat

Sun

### **Hour of Week**

140 130

Mon

Tue

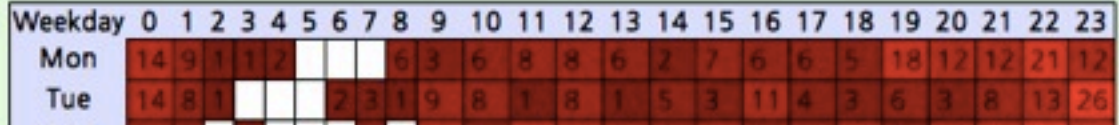

Wed

Thu

**NEC13** NEXON DEVELOPERS CONFERENCE 2013

### 통계 시각화 오프라인 저장소라서 도구를 만들기가 쉽다

NEXON DEVELOPERS CONFERENCE 2013 **NEC'IS** 

### 통계 시각화 (as a service) 유료 서비스로 이런 걸 연동하기도...

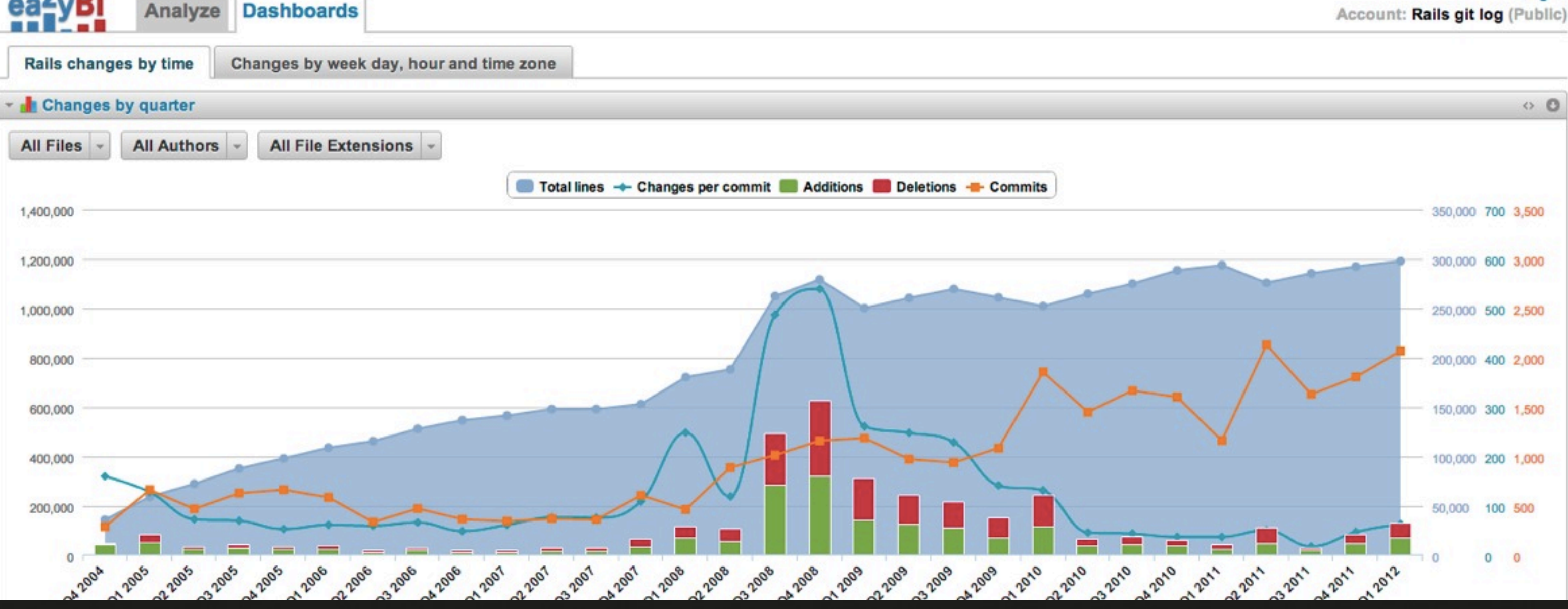

### Log in

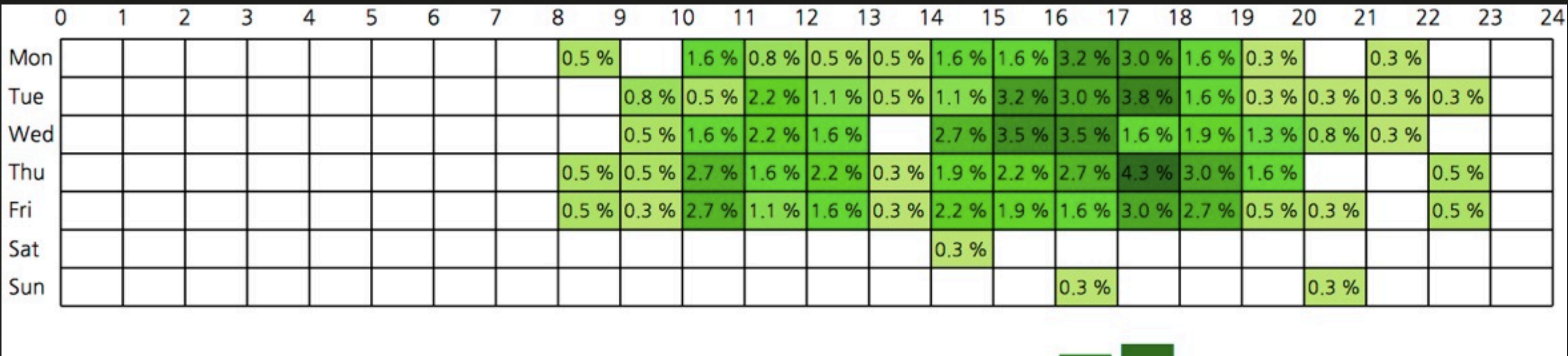

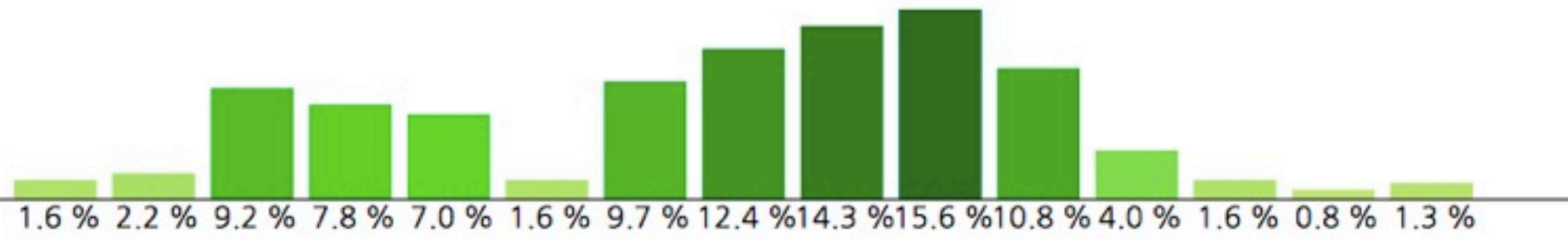

### 혹은 만들어 쓰거나 Commit 시간 분포

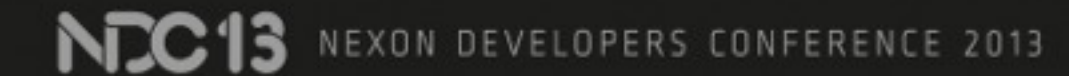

## 물론 장점만 있는 건 아닙니다

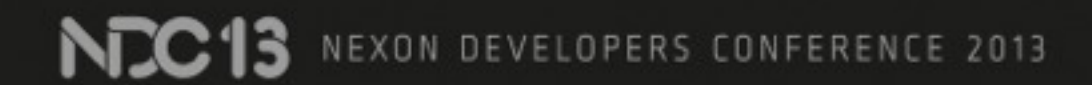
### Git을 쓰기 힘든 점? Binary 파일 처리 속도 디렉터리 단위로 가져오는 것 불가 디스크 공간 권한 관리

### 일부는 gerrit이 무마시켜 줍니다...

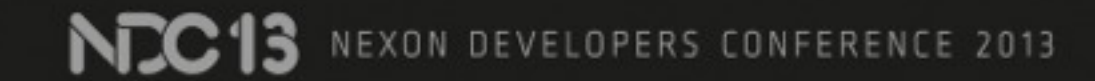

### Jenkins: 빌드 서버

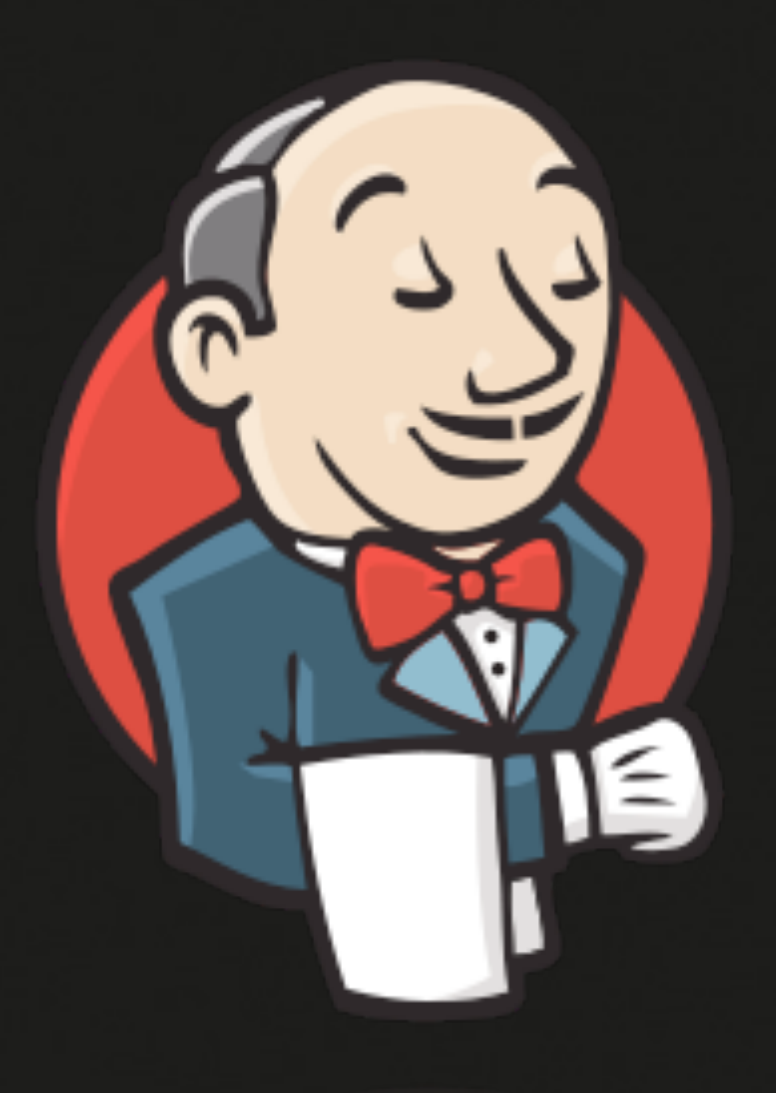

플러그인이 다양하다 Git / gerrit 지원 쉬운 설정 / 사용법 (웹 기반) 겼을 때 해결하기 쉽다

# 사용하는 곳이 많아 문제가 생

**NEXON COMPRNY** 

Jenkins Project<http://jenkins-ci.org>

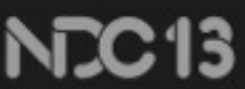

NEXON DEVELOPERS CONFERENCE 2013

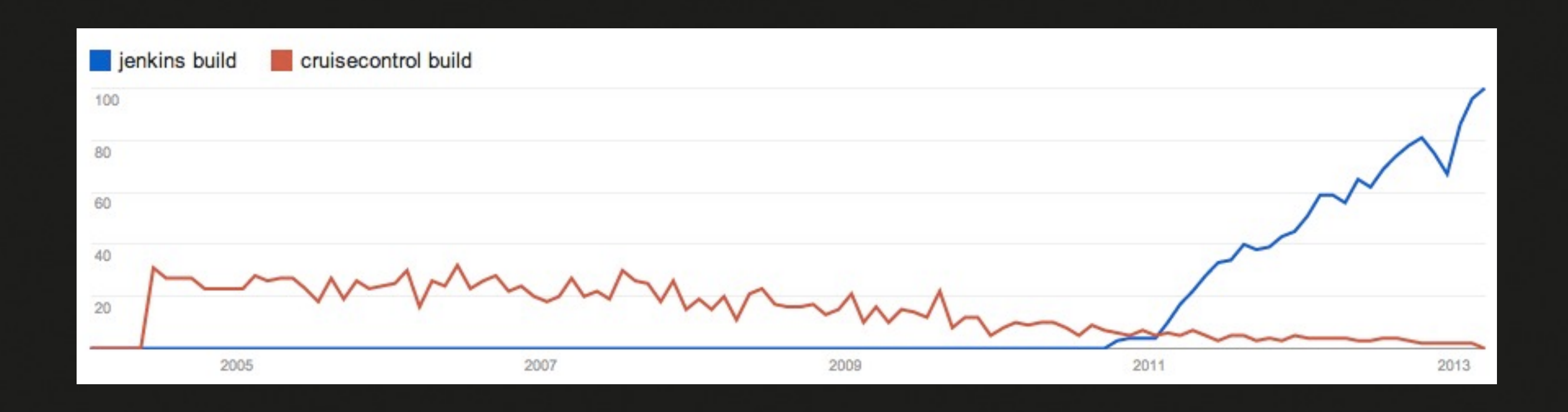

### Trends: *Jenkins, CruiseControl*

EXON DEVELOPERS CONFERENCE 2013 NK

### **Jenkins lonking**

search

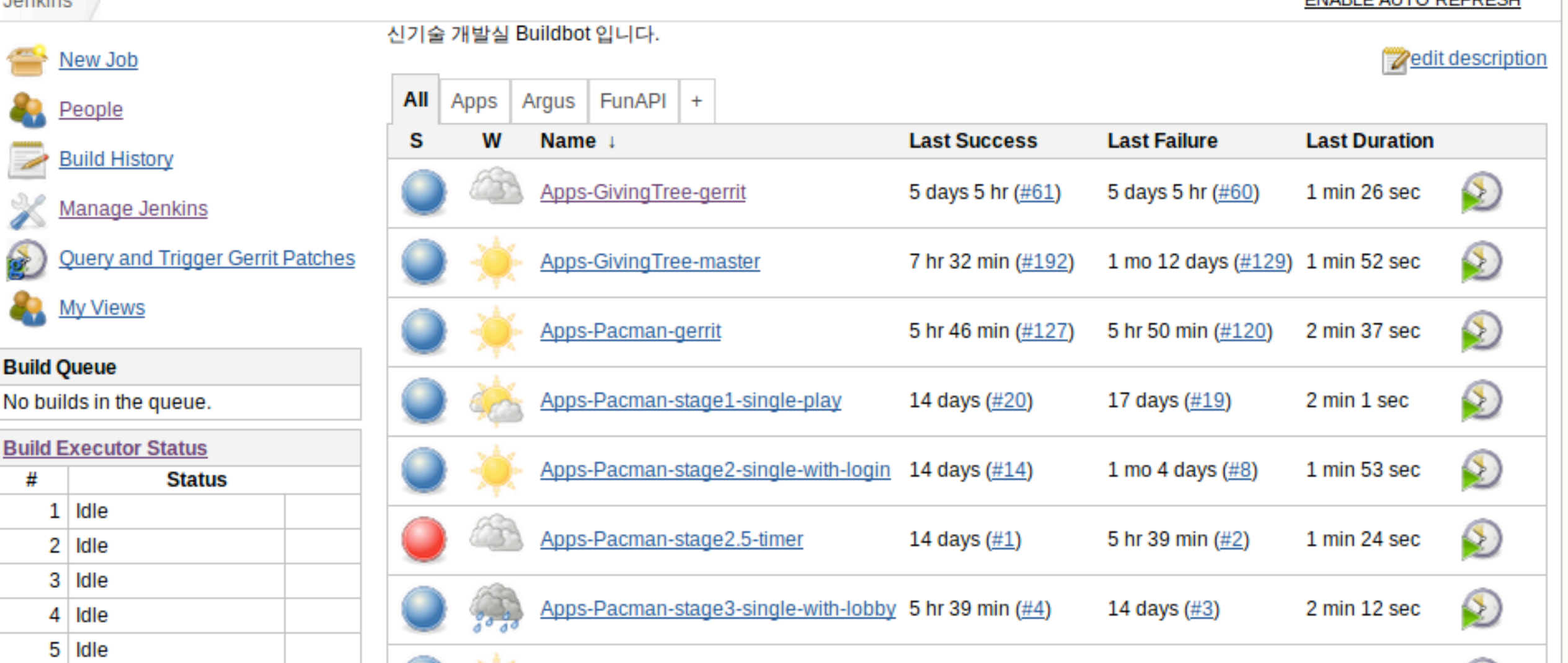

### Jenkins: dashboard VM 별 실행 상태창 + Project 별 빌드 상황창

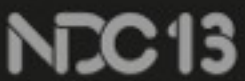

### $\circledcirc$ | log out **ENARLE ALITO REEDESH**

### Jenkins를 이용해서 확장하기 쉬운 웹 프런트엔드처럼 쓰며, VM 들을 slave node 삼아 다른 빌드 작업을 한다 여러 slave node가 있으면 동시에 여러 커밋을 처리할 수 있다

빌드/테스트/확인 용도로도 쓰고, 리뷰가 끝난 코드를 패키징 하는 용도로도 쓴다

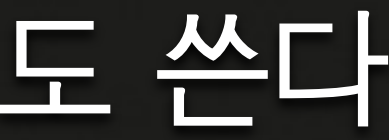

### XenServer: 빌드 환경

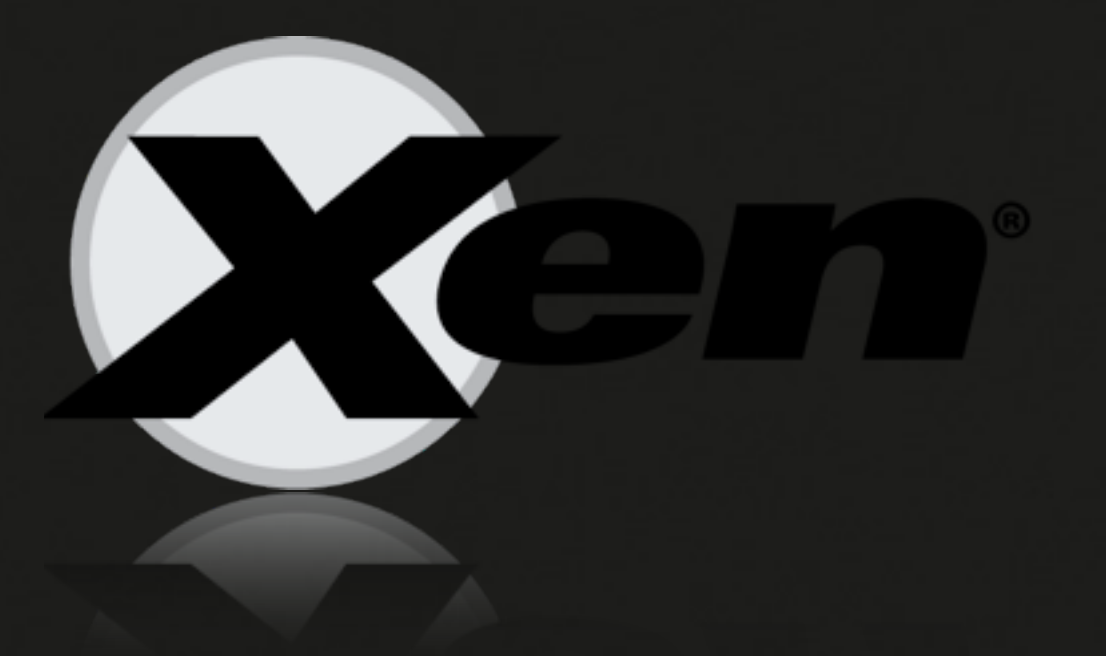

# Hypervisor를 스크립트로 제 OS / 용도별 VM 템플릿을 준

**NEXON COMPRNY** 

어하기 쉽다 VM 생성/삭제/사용 자동화 비하고 사용하기 간편 성능

Xen Project<http://xen.org>

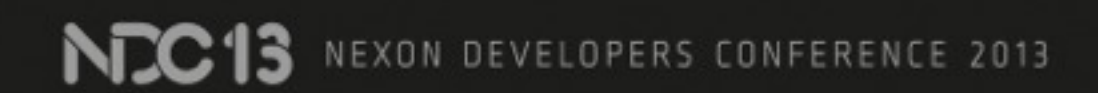

### 같은 환경에서 빌드 할 수 있도록 Xen 기반의 VM 사용

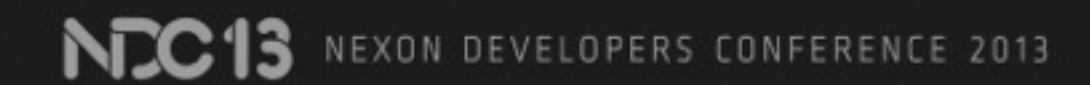

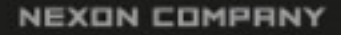

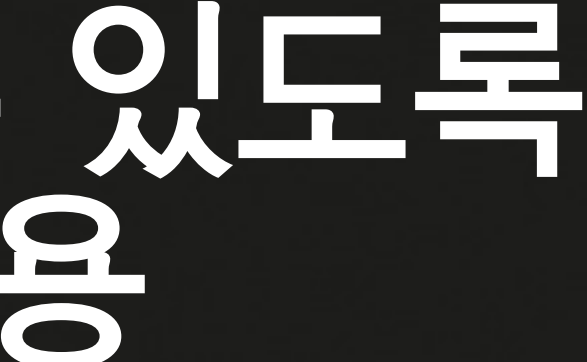

### Example: Build script (1)

# 2323( ) 24 31 0 31 0 21 source \$JENKINS HOME/scripts/functions.sh # VM < 성성 및 다기 create\_builder wait\_for\_builder\_to\_start # 2스코드 빛<t (to VM) copy\_source\_to\_builder  $#$   $14\frac{1}{2}$   $5$   $11\frac{1}{2}$ run\_build

### Example: Build script (2)

- # create builder: 코드를 넣는찮는 VM을 《성성간다
- # 12131 동네가 테틀것으로 서성성
- vm uuid=\$(xe vm-install template=builder new-name-label=builder)  $#$  네트 $2139$  UUID를  $*52$
- net\_uuid=\$(xe network-list bridge=xenbr0 | grep uuid | \ awk '{print \$5}')
- $#$  VMZH  $6-13322$  7H16 0 LE1TH1016 1517 vif\_uuid=\$(xe vif-create network-uuid=\$MAC device=0 \ vm-uuid=\$vm\_uuid)

# 시작!

xe vm-start vm=\$vm uuid

NEXON СОМРЯНҮ

### Example: Build script (3)

# run build: VM oto1111 1025 # NBI 준비It 비둘 스크웹트를 VM ot에 빛<1 scp buildscript.sh builder@builder: #  $3105$   $255$  and  $135$   $2315$   $231$ ssh builder@builder "./buildscript.sh" # 결과물 가져오기 scp builder@builder:\*.deb. scp builder@builder:\*.changes. scp builder@builder:\*.build.

### Gerrit: 코드 리뷰 도구

웹 기반의 리뷰 UI 팀의 작업 방식 선택 가능 자동화하기 쉬움 git 단점 보완 커뮤니티 / 문서화 성능

**NEXON COMPRNY** 

Gerrit Code Review http;//gerrit.googlecode.com

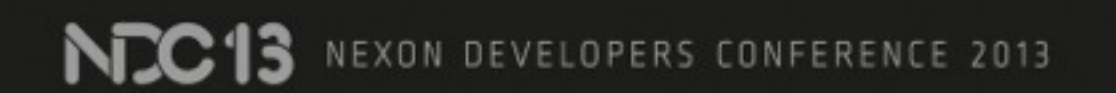

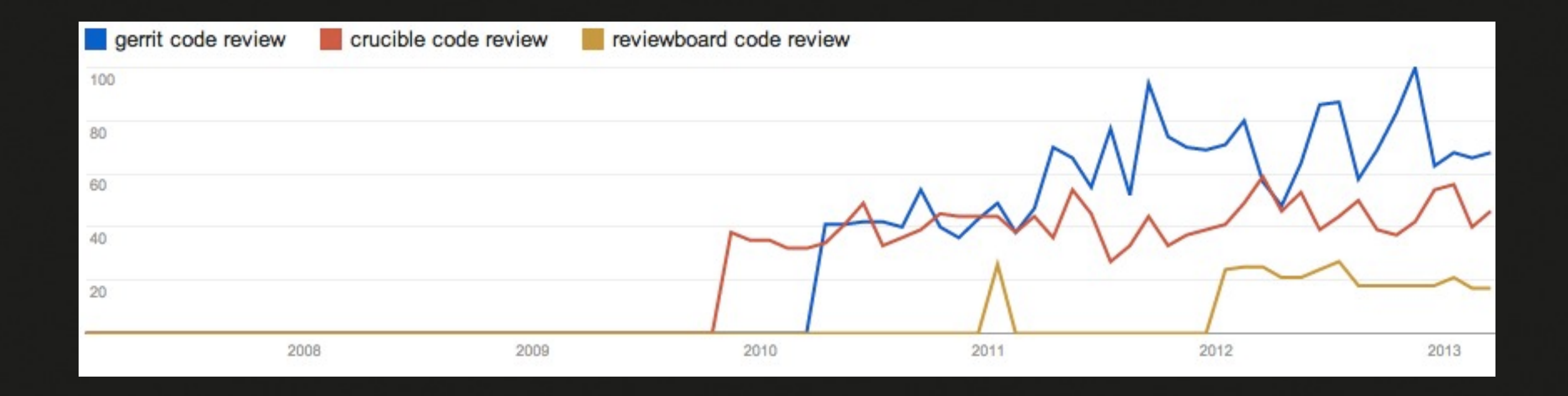

### Trends: *gerrit, Crucible, ReviewBoard*

EXON DEVELOPERS CONFERENCE 2013

### 웹 페이지 안에서 코드 리뷰 해보기

NC13 NEXON DEVELOPERS CONFERENCE 2013

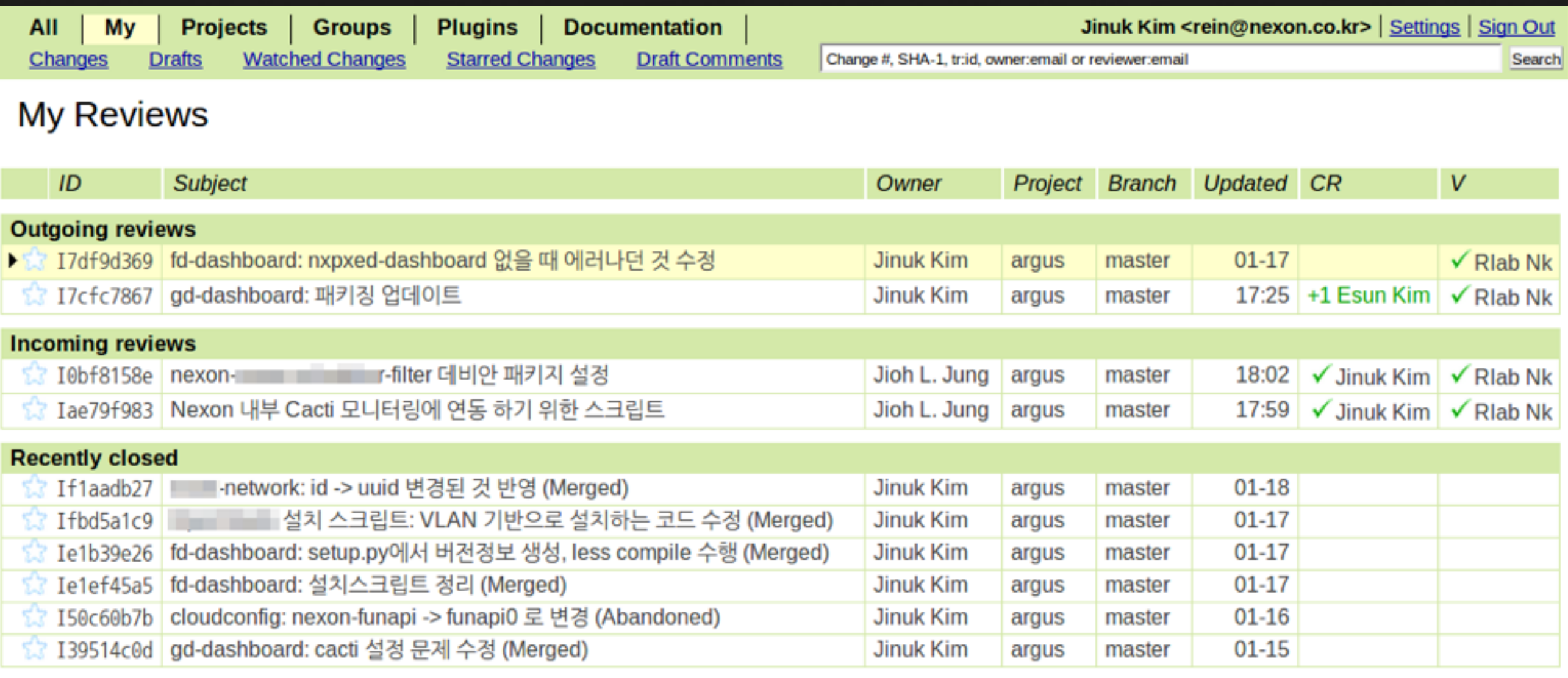

Press '?' to view keyboard shortcuts Powered by Gerrit Code Review (2.5.1) | Report Bug

### gerrit: *overview* 리뷰 중인 내 코드 / 리뷰할 코드 / 리뷰 완료된 내 코드 목록

### gerrit: *diff. view* 변경 사항을 하나씩 검토하면서 이에 대한 의견을 제시한다

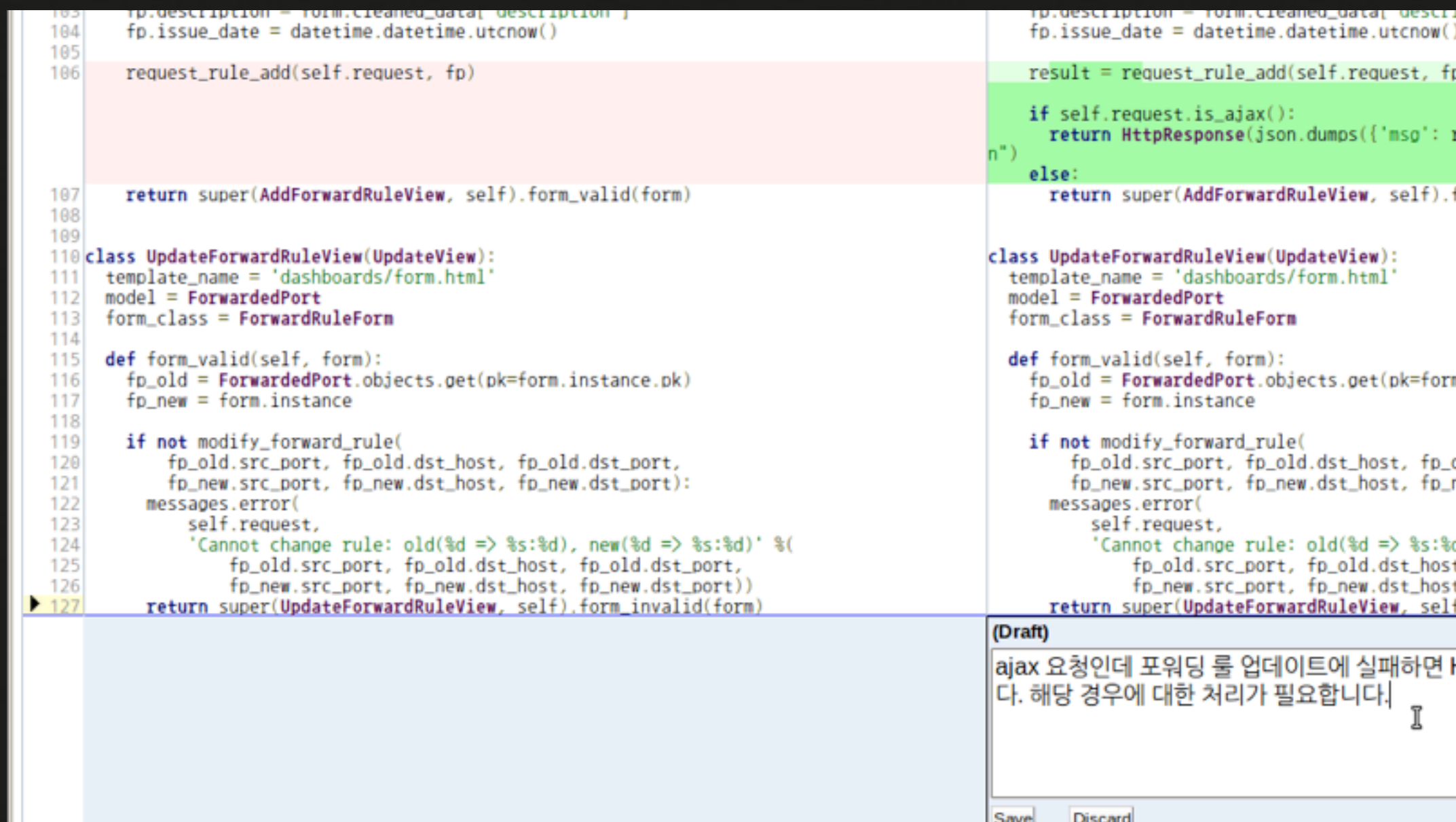

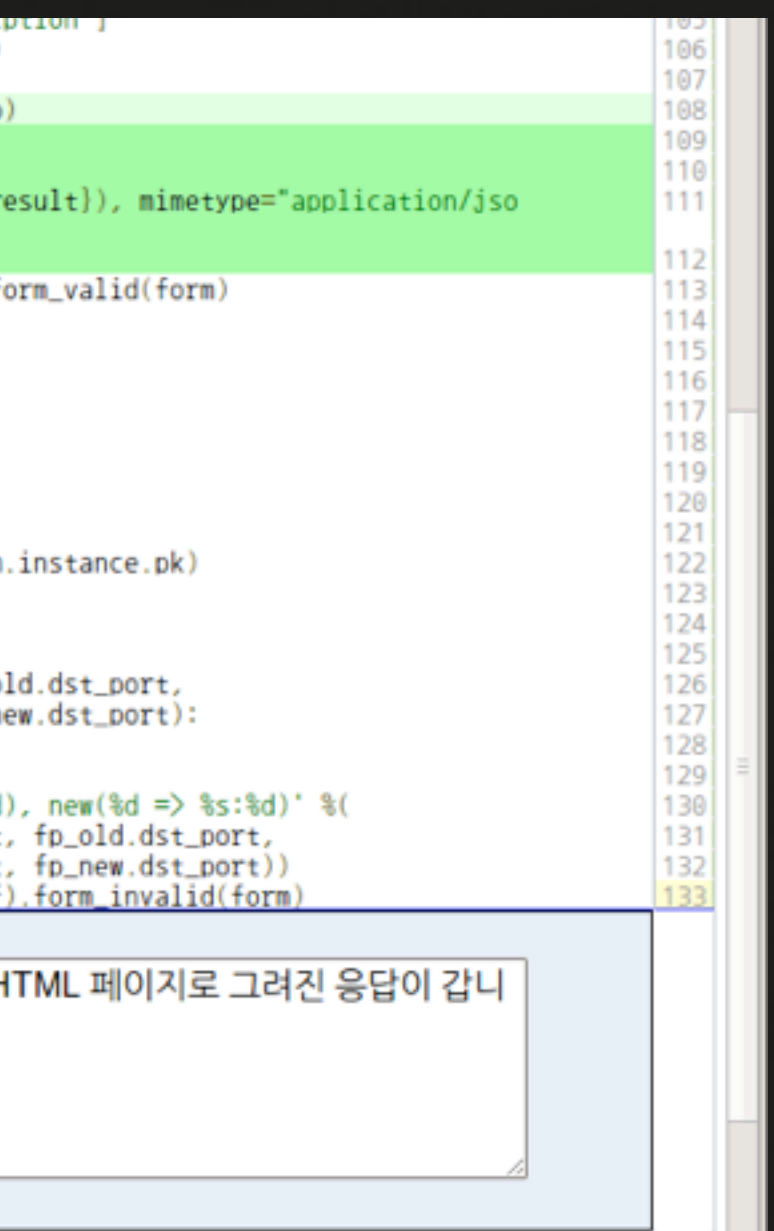

### Change Id23e24f3 - Patch Set 3: Publish Comments

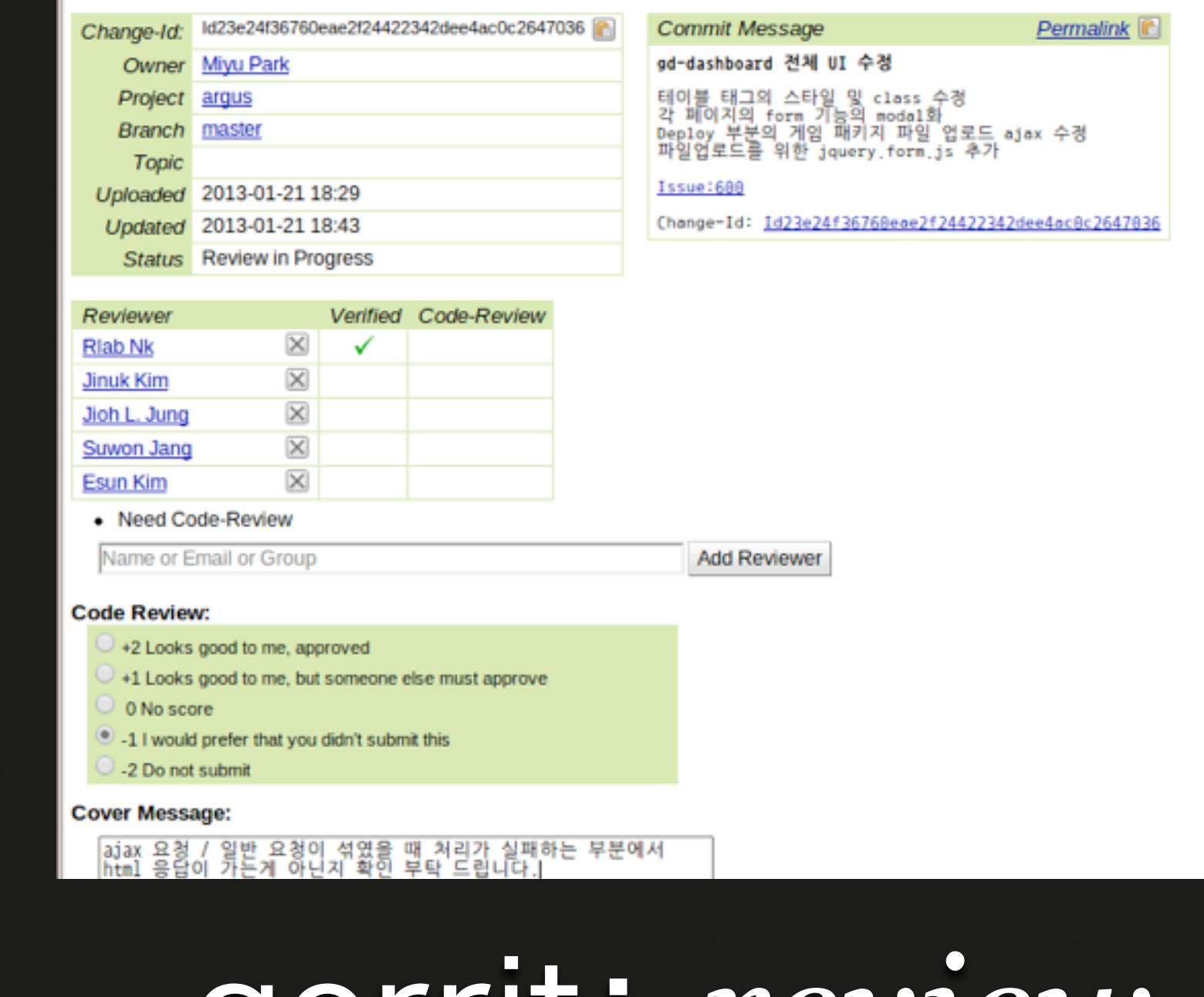

### gerrit: *review-vote* 저장소에 넣을지(+2)/의견을 들을지(+1,0)/추가작업할지(-1,-2)

NCC<sub>13</sub> NEXON DEVELOPERS CONFERENCE 2013

### Gerrit을 써서 특정 git 작업흐름 유도하기

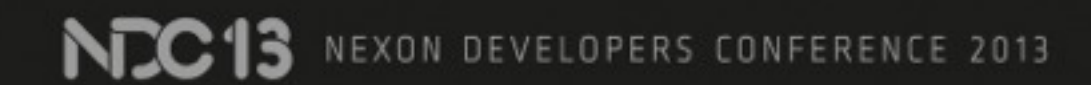

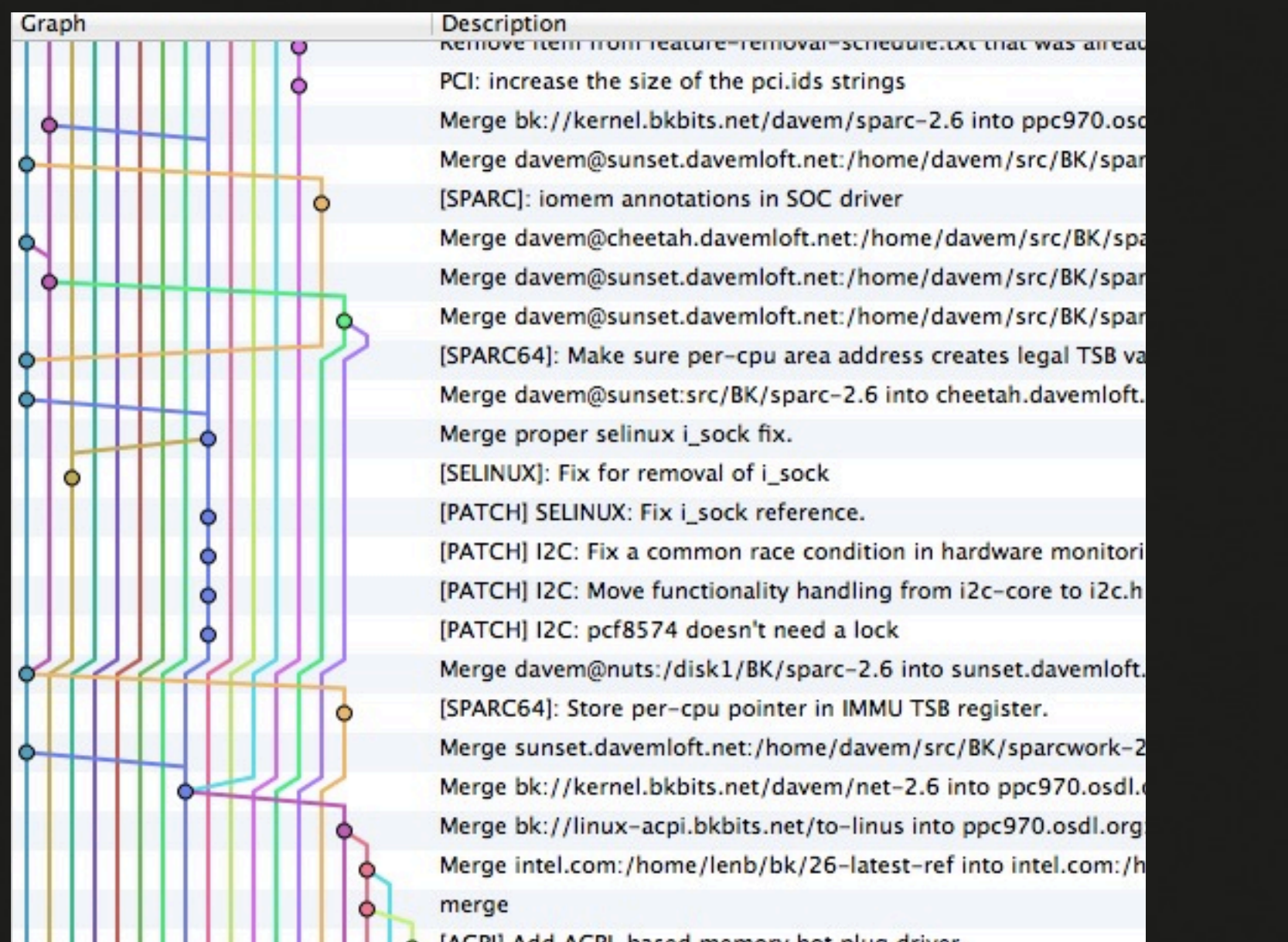

[ACPI] Add ACPI-based memory hot plug driver.

### git: *non-linear history* 굉장히 복잡한 개발이력을 보게될 수도 있다

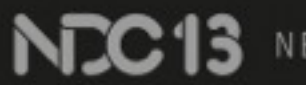

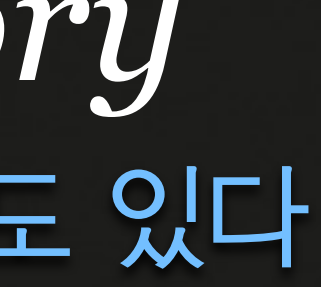

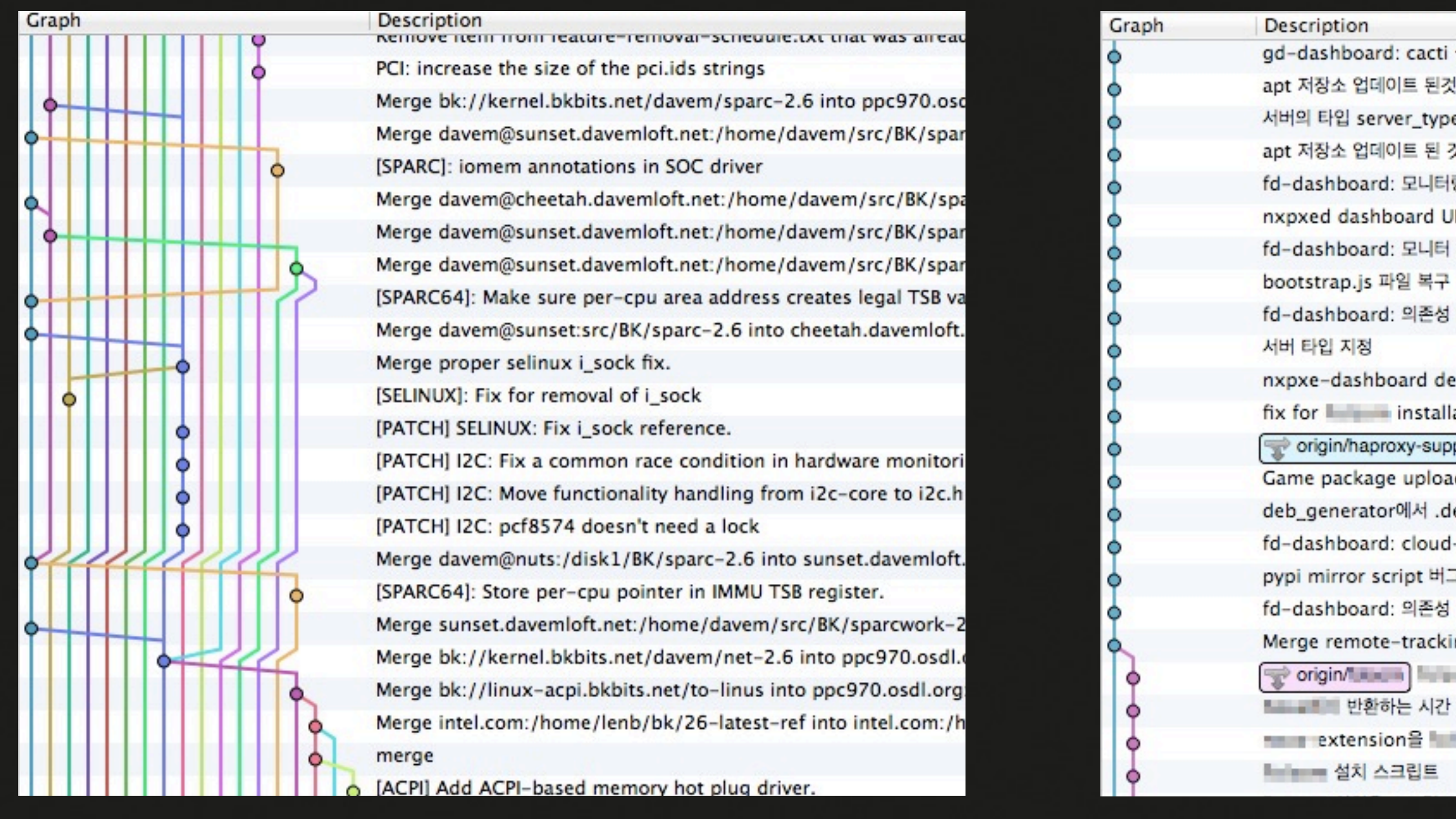

### git + gerrit: *linear history* svn / perforce에서 볼 수 있는 일직선의 이력을 강제할 수 있다**NEC13** NEXON DEVELOPERS CONFERENCE 2013

ti 설정 문제 수정

i것 설치 스크립트에 반영.

ype 을 기존 index -> value 에서 value 로 변경

된 것 base.yaml에 반영

터링 탭 관련된 버그 수정

UI 수정

터 탭의 날짜 파싱 문제 수정

성 업데이트

debian package 설치시 오류 수정

allation.

upport singin/build-helper argus내 모든 패키지를 빌드하는 스크립트 추 oad하는 페이지 추가 .deb 생성하지 않는 경우의 처리 변경 ud-init 문제 수정 버그 수정 성 조절 cking branch 'origin/ ▒▒▒ 설치 스크립트: 설명 업데이트 및 자잘한 수정 간 표현형이 바뀐 것 적용 - 에 맞게 수정

### 관리 / 자동화 편의

gerrit 하나가 git + ssh + review 페이지를 구동

프로젝트 / 브랜치 별 권한 관리

- 성능: 대형 사이트에 설치되어 테스트 (android, eclipse, libre office, ...)
- 외부 도구를 만들기위한 RESTful API 제공

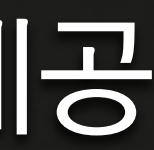

### APT: 패키지 관리 시스템

Debian Linux / Ubuntu 기 본 패키지 관리자 범용성 / 많은 문서 • 사설 서버

암호학적 해시를 이용한 무결 성 검증

Debian Project <u>http://debian.org</u> World Market Monte World Market Market Market Market Market Market Market Mar

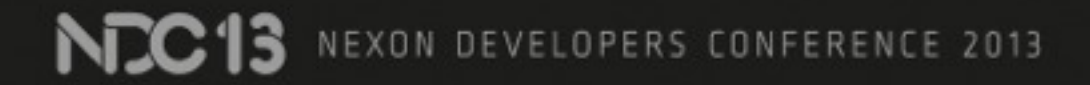

### 의존성 + 버전 관리

- 패키지 매니저의 주 역할
- 소스 관리 도구의 리비전 정보를 이용할 수도 있다
- 특정 버전의 라이브러리를 쓰면 해당 버전을 이용하도 록 강제  $libfoo\rangle = 2.0, libbar==1.1, libbaz\langle 4.0$
- 테스트 / 서비스할 때 이런 제한을 이용해서 자동화

### 패키지 저장소 서버 외부 저장소가 느리면 내부 저장소에 미러 외부에 공개하지 않을 패키지는 따로 (내부) 서비스 <u>• 개발 / 테스트 / 프로덕션 환경을 저장소로 구분</u> 필요에 따라 인증 기능을 넣기도 (http(s) auth, ftp(s) auth, ssh,  $\ldots$ )

NEXON DEVELOPERS CONFERENCE 2013

### Notification: 222

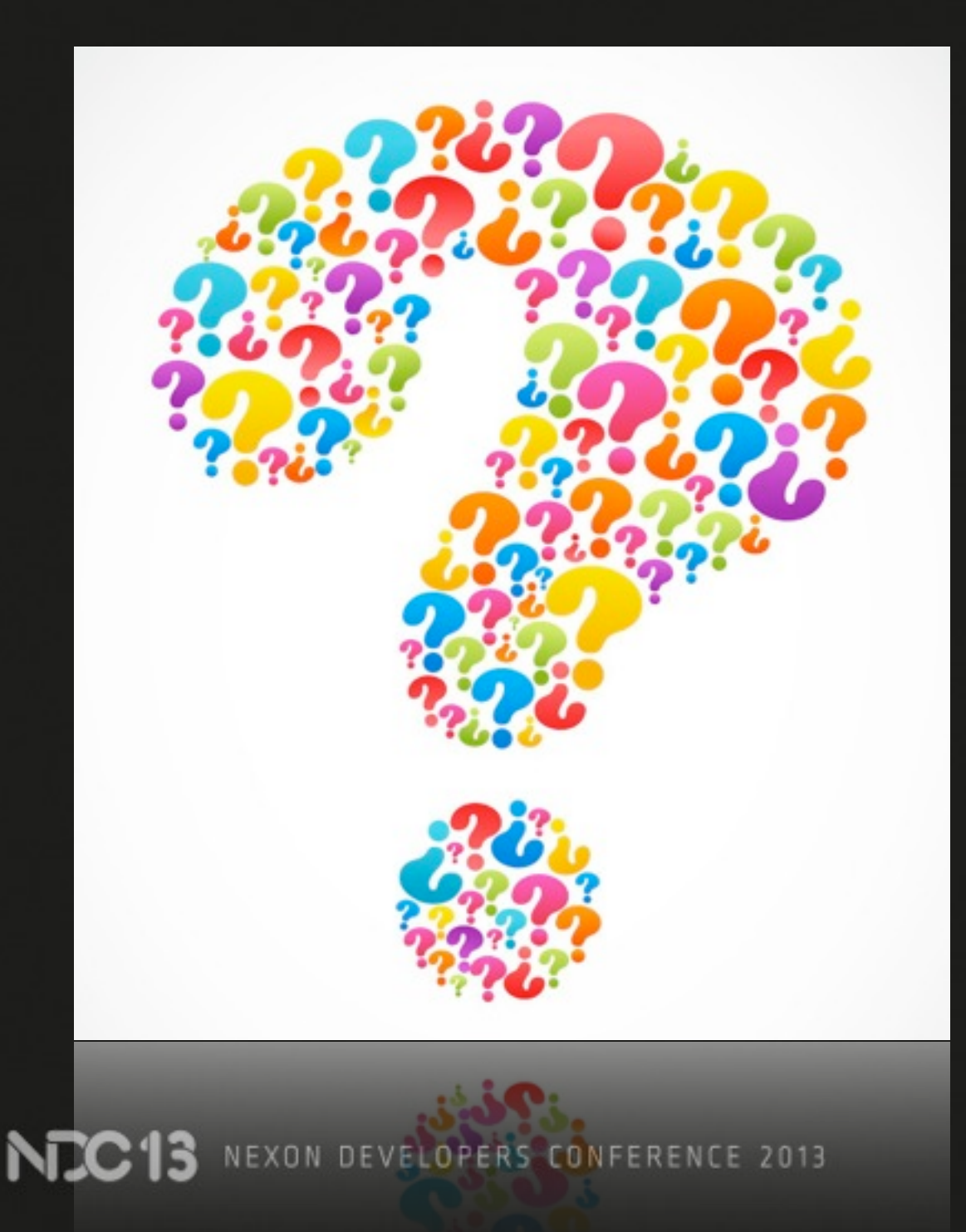

### 커밋 / 빌드 / 리뷰 알림 용 작업 진행 상황을 비동기적으 로 알아볼 수 있게 이것 저것 시도 중

### Notification: e-mail

### Sort by Date v

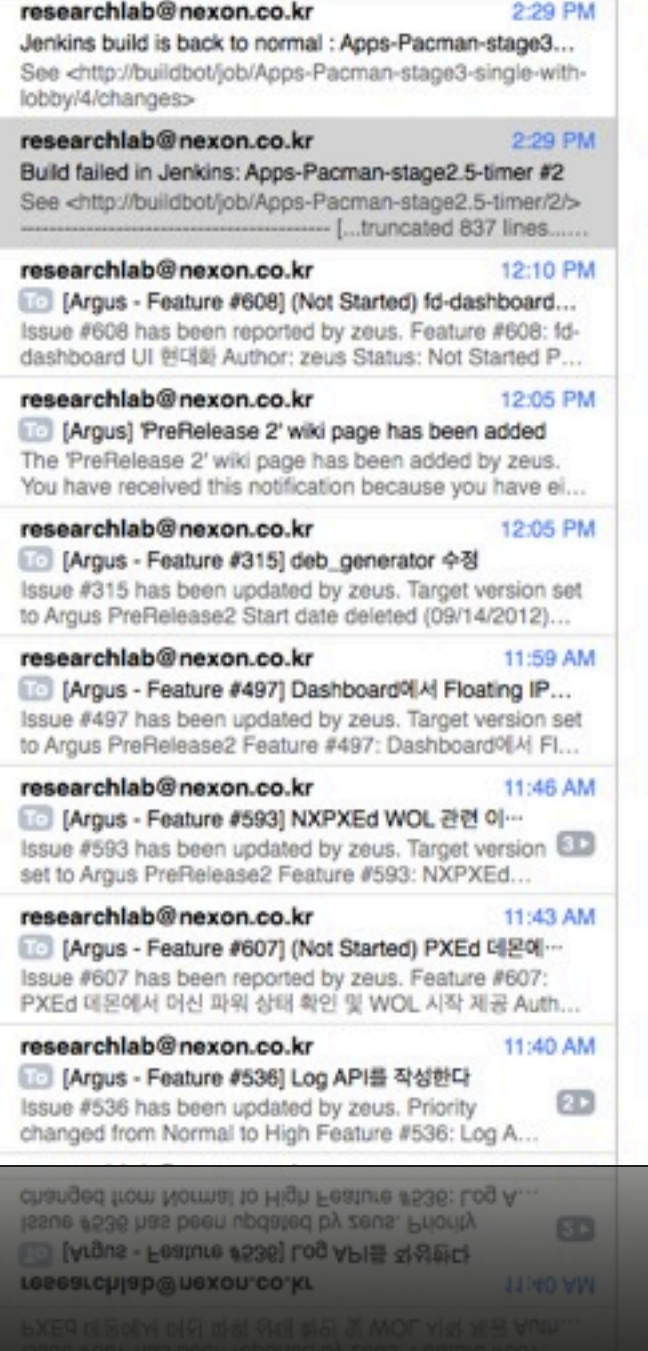

### researchlab@nexon.co.kr

To: funapi-dev@nexon.co.kr Build failed in Jenkins: Apps-Pacman-stage2.5-timer #2

### See <http://buildbot/iob/Apps-Pacman-stage2.5-time

Janua

[...truncated 837 lines... configure.ac:23: installing `autoconf-aux/missing' Makefile.am: installing `autoconf-aux/depcomp' checking for a BSD-compatible install... /usr/bin/ checking whether build environment is sane... yes checking for a thread-safe mkdir -p... /bin/mkdir checking for gawk... no checking for mawk... mawk checking whether make sets \$(MAKE)... yes checking for  $g$ ++...  $g$ ++ checking whether the C++ compiler works... yes checking for C++ compiler default output file name checking for suffix of executables. checking whether we are cross compiling... no checking for suffix of object files... o checking whether we are using the GNU C++ compiler checking whether g++ accepts -g... yes checking for style of include used by make... GNU checking dependency style of g++... gcc3 checking for gcc... gcc checking whether we are using the GNU C compiler. checking whether gcc accepts -g... yes checking for gcc option to accept ISO C89... none checking dependency style of gcc... gcc3 checking how to run the C preprocessor... gcc -E checking for grep that handles long lines and -e. checking for egrep... /bin/grep -E checking for ANSI C header files... yes checking for sys/types.h... yes checking for sys/stat.h... yes checking for stdlib.h... yes checking for string.h... yes checking for memory.h... yes checking for strings.h... yes checking for inttypes.h... yes checking for stdint.h... yes checking for unistd.h... yes checking minix/config.h usability... no checking minix/config.h presence... no checking for minix(config b on checking minix/config.h presence... no hecking minix/config.h usability... no hecking for unistd.h... yes hecking for stdint.h... yes ecking for inttypes.h... yes cking for strings.h

### 메시지 / 이미지를 보내기 쉽다 gerrit 혹은 jenkins에서 기본

### 들이 언제가는 볼거라

**NEXON COMPRNY** 

적으로 지원

고 믿을 수 있음

NEXON DEVELOPERS CONFERENCE 2013

### Notification: e-mail 로그를 남기기 위해 e-mail 아카이브를 써야 함 문맥을 알아보기 힘들다 (봇이 여러 개면...) **.** 단방향

### 그래서 뭔가 다른 방법을 써 보기로

EXON DEVELOPERS CONFERENCE 2013

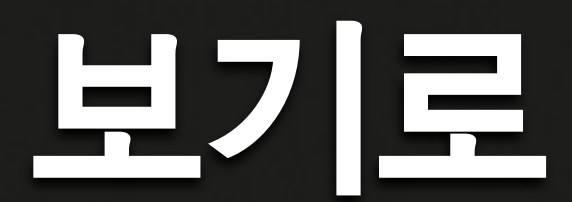

### Notification: IRC

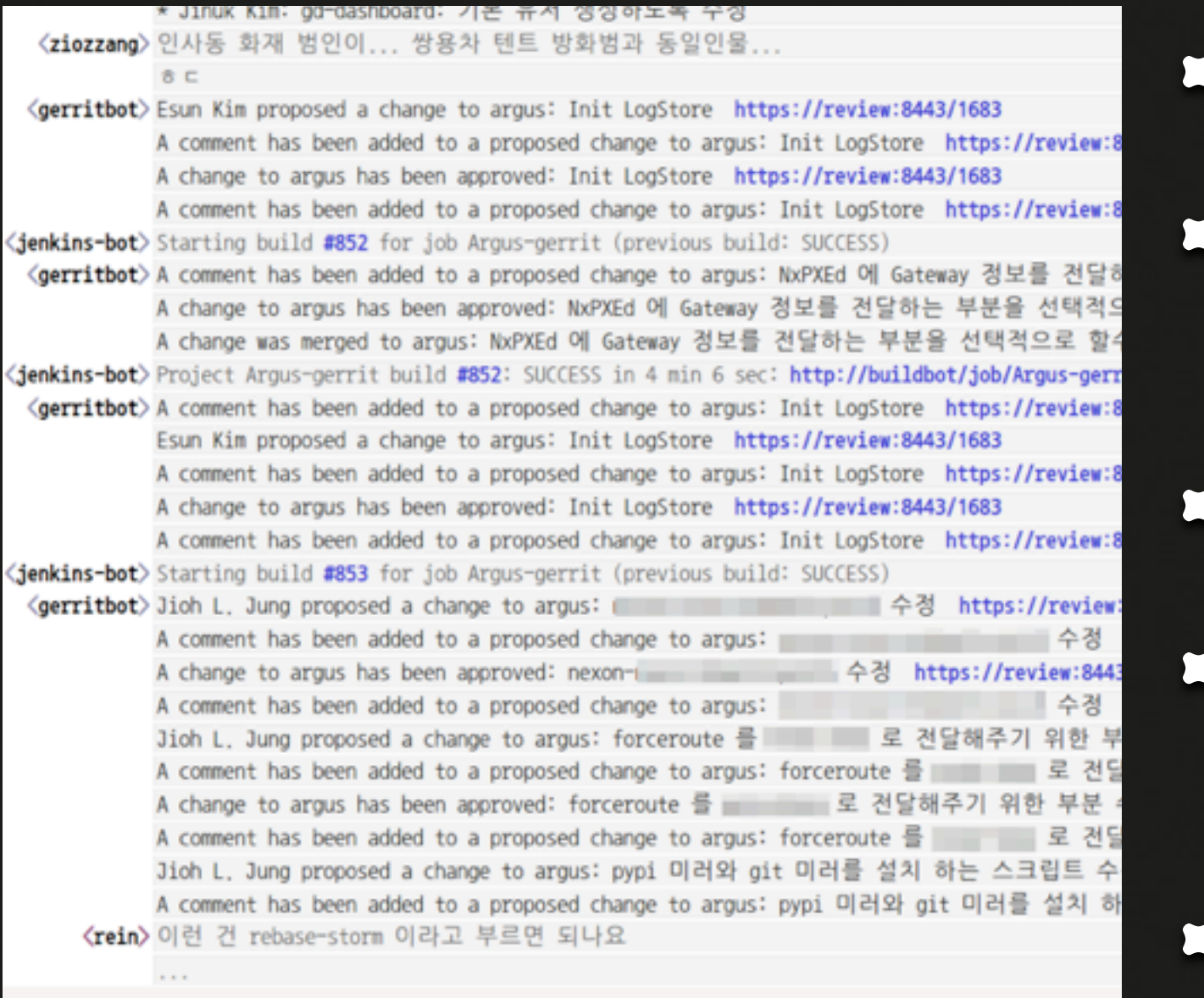

〈rein〉 이런 건 rebase-storm 이라고 부르면 되나요

NEXON DEVELOPERS CONFERENCE 2013

### 별도 클라이언트 필요 메시지 보내는 부분이 연결을

## 로그를 쉽게 보려면 바운서 필

유지해야 함 이미지 못 보낸다 요 git/gerrit bot 지원됨

### Notification: Campfire

**North Discussion** all the 37

> Who's h David H Jamis Buc Jason Frie Marcel Mo Ryan Sing Sam Steph

**Guest ac** http://37s Anyone vis participate Latest f

**Et Basec** Th Contr To Newis

클라이언트는 그냥 웹 봇은 RESTful API 사용 문맥 유지 (채널 + 시간 순) 로그 및 검색 기능 제공 이미지/파일 공유가 쉬움 유료 서비스(약 월\*인당 \$1)

**NEXON COMPRNY** 

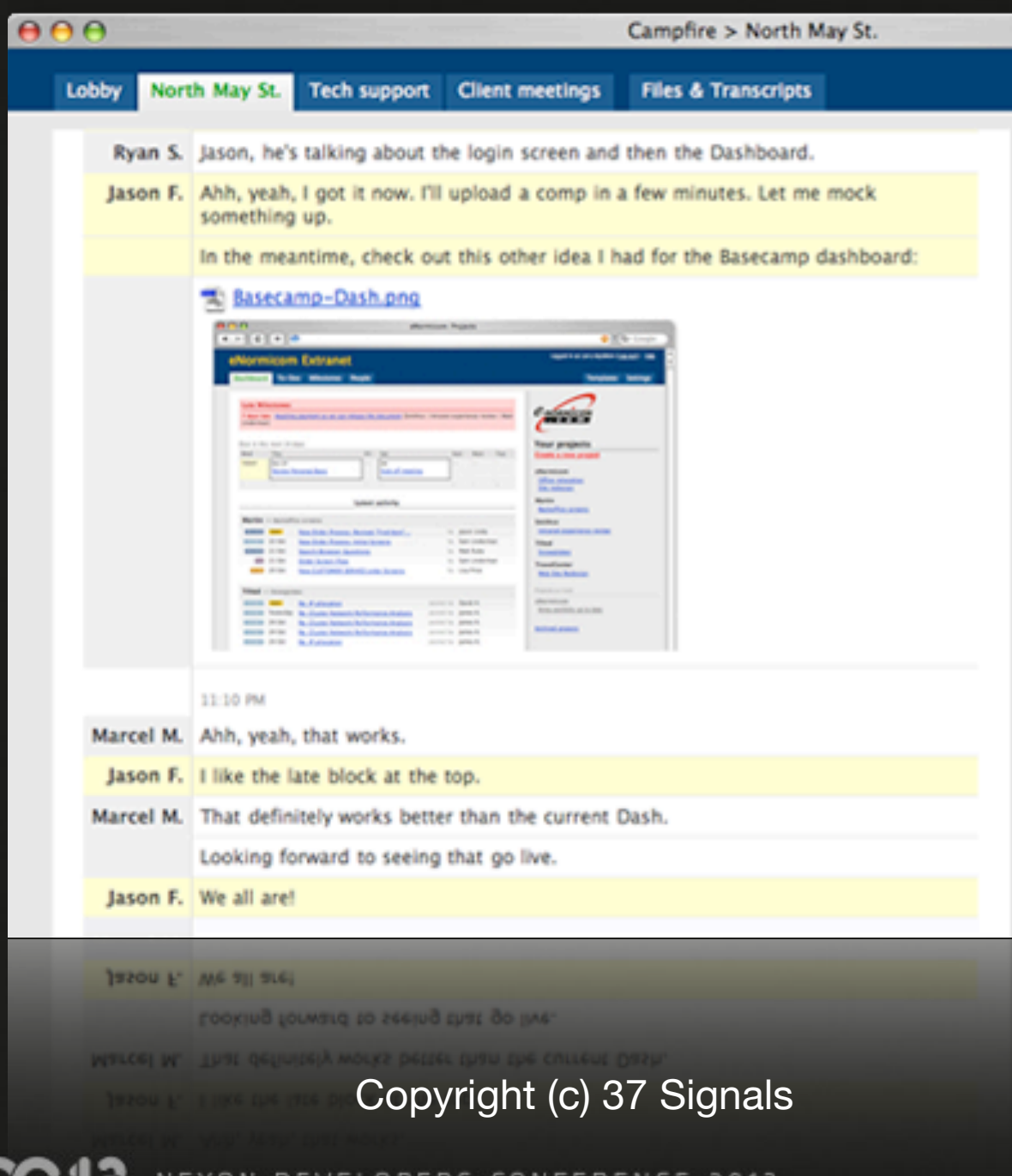

UN DEVELUPERS LUNFERENLE ZUIS

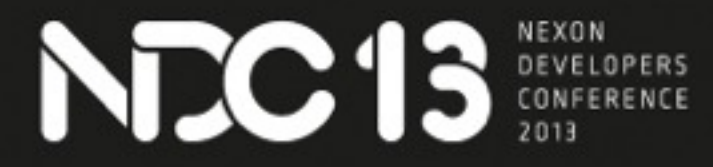

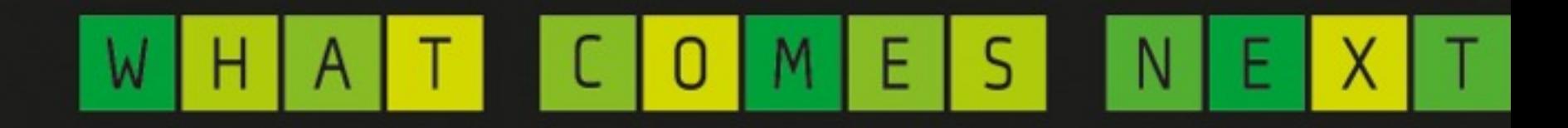

### 요약

### 버그를 줄이고 싶다; 그 수단인 리뷰를 하기 쉽도록 ...

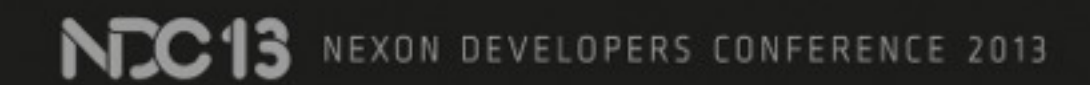

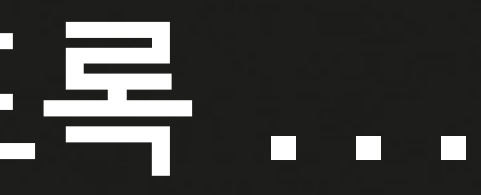

### 리뷰가 번잡해지기 쉬우니 방해 요소를 최대한 줄인다

NCC13 NEXON DEVELOPERS CONFERENCE 2013

### git을 써서 일을 쪼개서 하고,

NC13 NEXON DEVELOPERS CONFERENCE 2013

### 빌드 / 테스트 자동화로 사람이 필요한 부분을 줄이고

NCC13 NEXON DEVELOPERS CONFERENCE 2013

### 접근하기 쉽게 웹에서 코드를 리뷰할 수 있게 하고

NZC13 NEXON DEVELOPERS CONFERENCE 2013

### 리뷰에서 못 잡는 부분을 위해 개밥 먹기 테스트

NZC13 NEXON DEVELOPERS CONFERENCE 2013

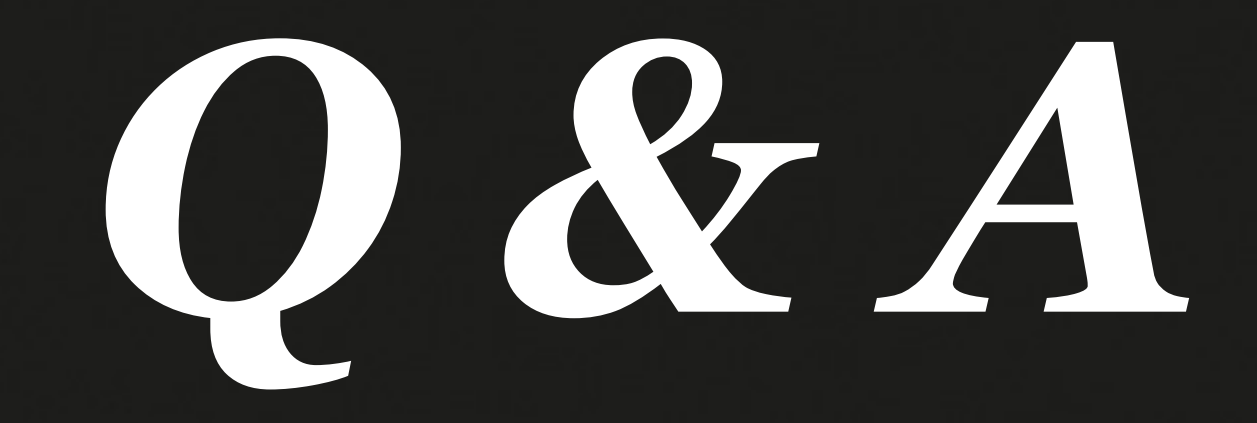

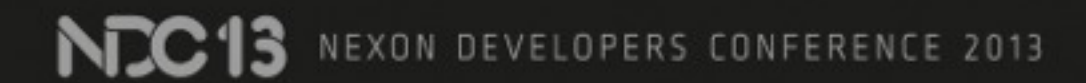